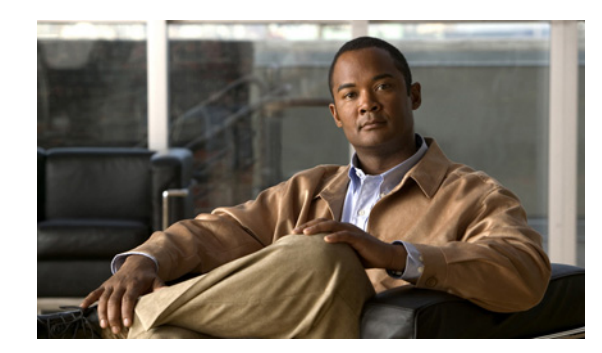

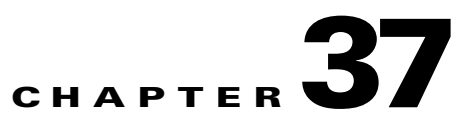

# **Configuring IPv6 Unicast Routing**

This chapter describes how to configure IPv6 unicast routing on the Catalyst 3750 Metro switch. Cisco IOS Release 12.2(58)SE adds support for IPv6 unicast routing in VPN routing and forwarding (VRF) and VRF-aware IPv6 DHCP server /client.

For information about configuring IPv6 Multicast Listener Discovery (MLD) snooping, see Chapter 38, "Configuring IPv6 MLD Snooping." For information on configuring IPv6 access control lists (ACLs), see Chapter 39, "Configuring IPv6 ACLs." For information about configuring IPv4 unicast routing, see Chapter 36, "Configuring IP Unicast Routing."

To enable IPv6 routing, you must configure the switch to use the a dual IPv4 and IPv6 switch database management (SDM) template. To configure IPv6 VRF-aware routing, you must use the **dual-ipv4-and-ipv6 routing** template or the **dual-ipv4-and-ipv6 default** template. The **dual-ipv4-and-ipv6 vlan** template does not support VRF-aware routing. See the ["Dual IPv4 and IPv6](#page-4-0)  [Protocol Stacks" section on page 37-5.](#page-4-0)

This chapter consists of these sections:

- **•** ["Understanding IPv6" section on page 37-1](#page-0-0)
- **•** ["Configuring IPv6" section on page 37-10](#page-9-0)
- **•** ["Displaying IPv6" section on page 37-29](#page-28-0)

## <span id="page-0-0"></span>**Understanding IPv6**

IPv4 users can move to IPv6 and receive services such as end-to-end security, quality of service (QoS), and globally unique addresses. The IPv6 address space reduces the need for private addresses and Network Address Translation (NAT) processing by border routers at network edges.

For information about IPv6 and other features in this chapter, see these documents.

- **•** For complete syntax and usage information for the commands used in this chapter, see the *Cisco IOS IPv6 Command Reference*: [http://www.cisco.com/en/US/docs/ios/ipv6/command/reference/ipv6\\_book.html](http://www.cisco.com/en/US/docs/ios/ipv6/command/reference/ipv6_book.html)
- **•** For all IPv6 configuration information, see the *Cisco IOS IPv6 Configuration Guide, Release 12.4T* [http://www.cisco.com/en/US/docs/ios/ipv6/configuration/guide/12\\_4t/ipv6\\_12\\_4t\\_book.html](http://www.cisco.com/en/US/docs/ios/ipv6/configuration/guide/12_4t/ipv6_12_4t_book.html)
- **•** You can also use the *Search* field to locate the Cisco IOS software documentation for a specific topic. For example, if you want information about static routes, you can enter *Implementing Static Routes for IPv6* in the search field to get this document about static routes:

<http://www.cisco.com/en/US/docs/ios-xml/ios/ipv6/configuration/12-4t/ip6-stat-routes.html>

These sections describe IPv6 implementation on switch:

- **•** [IPv6 Addresses, page 37-2](#page-1-0)
- **•** [Supported IPv6 Unicast Routing Features, page 37-2](#page-1-1)
- **•** [Unsupported IPv6 Unicast Routing Features, page 37-9](#page-8-0)
- **•** [Limitations, page 37-10](#page-9-1)

## <span id="page-1-0"></span>**IPv6 Addresses**

The switch supports only IPv6 unicast addresses. It does not support site-local unicast addresses, anycast addresses, or multicast addresses.

The IPv6 128-bit addresses are represented as a series of eight 16-bit hexadecimal fields separated by colons in the format: n:n:n:n:n:n:n:n. This is an example of an IPv6 address:

2031:0000:130F:0000:0000:09C0:080F:130B

For easier implementation, leading zeros in each field are optional. This is the same address without leading zeros:

2031:0:130F:0:0:9C0:80F:130B

You can also use two colons  $\cdots$  to represent successive hexadecimal fields of zeros, but you can use this short version only once in each address:

2031:0:130F::09C0:080F:130B

For more information about IPv6 address formats, address types, and the IPv6 packet header, see the "Implementing IPv6 Addressing and Basic Connectivity" chapter of *Cisco IOS IPv6 Configuration Guide* on Cisco.com.

In the "Implementing Addressing and Basic Connectivity" chapter, these sections apply to the switch:

- **•** IPv6 Address Formats
- **•** IPv6 Address Type: Unicast
- **•** IPv6 Address Output Display
- **•** Simplified IPv6 Packet Header

### <span id="page-1-1"></span>**Supported IPv6 Unicast Routing Features**

- **•** [128-Bit Wide Unicast Addresses, page 37-3](#page-2-1)
- **•** [DNS for IPv6, page 37-3](#page-2-0)
- **•** [Path MTU Discovery for IPv6 Unicast, page 37-4](#page-3-4)
- **•** [ICMPv6, page 37-4](#page-3-0)
- **•** [Neighbor Discovery, page 37-4](#page-3-1)
- **•** [Default Router Preference, page 37-4](#page-3-3)
- **•** [IPv6 Stateless Autoconfiguration and Duplicate Address Detection, page 37-4](#page-3-2)
- **•** [IPv6 Applications, page 37-5](#page-4-1)
- [Dual IPv4 and IPv6 Protocol Stacks, page 37-5](#page-4-0)
- **•** [DHCP for IPv6 Address Assignment, page 37-6](#page-5-0)
- **•** [DHCP for IPv6 Server, Client, and Relay, page 37-6](#page-5-2)
- [Static Routes for IPv6, page 37-6](#page-5-1)
- **•** [RIP for IPv6, page 37-7](#page-6-1)
- **•** [OSPF for IPv6, page 37-7](#page-6-2)
- **•** [EIGRP for IPv6, page 37-7](#page-6-3)
- **•** [Multiprotocol BGP for IPv6, page 37-7](#page-6-4)
- **•** [SNMP and Syslog Over IPv6, page 37-7](#page-6-0)
- **•** [HTTP\(S\) Over IPv6, page 37-8](#page-7-0)
- **•** [Multi-Protocol VRF \(VRF-Lite\) for IPv6, page 37-8](#page-7-1)

Support on the switch includes expanded address capability, header format simplification, improved support of extensions and options, and hardware parsing of the extension header. The switch supports hop-by-hop extension header packets, which are routed or bridged in software.

The switch provides IPv6 routing capability over native Ethernet Inter-Switch Link (ISL) or 802.1Q trunk ports for static routes, Routing Information Protocol (RIP) for IPv6, and Open Shortest Path First (OSPF) Version 3 Protocol. It supports up to 16 equal-cost routes and can simultaneously forward IPv4 and IPv6 frames at line rate.

### <span id="page-2-1"></span>**128-Bit Wide Unicast Addresses**

The switch supports aggregatable global unicast addresses and link-local unicast addresses. It does not support site-local unicast addresses.

**•** Aggregatable global unicast addresses are IPv6 addresses from the aggregatable global unicast prefix. The address structure enables strict aggregation of routing prefixes and limits the number of routing table entries in the global routing table. These addresses are used on links that are aggregated through organizations and eventually to the Internet service provider.

These addresses are defined by a global routing prefix, a subnet ID, and an interface ID. Current global unicast address allocation uses the range of addresses that start with binary value 001  $(2000::/3)$ . Addresses with a prefix of  $2000::/3(001)$  through E000::/3(111) must have 64-bit interface identifiers in the extended unique identifier (EUI)-64 format.

**•** Link local unicast addresses can be automatically configured on any interface by using the link-local prefix FE80::/10(1111 1110 10) and the interface identifier in the modified EUI format. Link-local addresses are used in the neighbor discovery protocol (NDP) and the stateless autoconfiguration process. Nodes on a local link use link-local addresses and do not require globally unique addresses to communicate. IPv6 routers do not forward packets with link-local source or destination addresses to other links.

For more information, see the section about IPv6 unicast addresses in the "Implementing IPv6 Addressing and Basic Connectivity" chapter in the *Cisco IOS IPv6 Configuration Guide* on Cisco.com.

### <span id="page-2-0"></span>**DNS for IPv6**

IPv6 supports Domain Name System (DNS) record types in the DNS name-to-address and address-to-name lookup processes. The DNS AAAA resource record types support IPv6 addresses and are equivalent to an A address record in IPv4. The switch supports DNS resolution for IPv4 and IPv6.

### <span id="page-3-4"></span>**Path MTU Discovery for IPv6 Unicast**

The switch supports advertising the system maximum transmission unit (MTU) to IPv6 nodes and path MTU discovery. Path MTU discovery allows a host to dynamically discover and adjust to differences in the MTU size of every link along a given data path. In IPv6, if a link along the path is not large enough to accommodate the packet size, the source of the packet handles the fragmentation. The switch does not support path MTU discovery for multicast packets.

### <span id="page-3-0"></span>**ICMPv6**

The Internet Control Message Protocol (ICMP) in IPv6 generates error messages, such as ICMP destination unreachable messages, to report errors during processing and other diagnostic functions. In IPv6, ICMP packets are also used in the neighbor discovery protocol and path MTU discovery.

### <span id="page-3-1"></span>**Neighbor Discovery**

The switch supports NDP for IPv6, a protocol running on top of ICMPv6, and static neighbor entries for IPv6 stations that do not support NDP. The IPv6 neighbor discovery process uses ICMP messages and solicited-node multicast addresses to determine the link-layer address of a neighbor on the same network (local link), to verify the reachability of the neighbor, and to keep track of neighboring routers.

The switch supports ICMPv6 redirect for routes with mask lengths less than 64 bits. ICMP redirect is not supported for host routes or for summarized routes with mask lengths greater than 64 bits.

Neighbor discovery throttling ensures that the switch CPU is not unnecessarily burdened while it is in the process of obtaining the next hop forwarding information to route an IPv6 packet. The switch drops any additional IPv6 packets whose next hop is the same neighbor that the switch is actively trying to resolve. This drop avoids further load on the CPU.

### <span id="page-3-3"></span>**Default Router Preference**

The switch supports IPv6 default router preference (DRP), an extension in router advertisement messages. DRP improves the ability of a host to select an appropriate router, especially when the host is multihomed and the routers are on different links. The switch does not support the Route Information Option in RFC 4191.

An IPv6 host maintains a default router list from which it selects a router for traffic to offlink destinations. The selected router for a destination is then cached in the destination cache. NDP for IPv6 specifies that routers that are reachable or probably reachable are preferred over routers whose reachability is unknown or suspect. For reachable or probably reachable routers, NDP can either select the same router every time or cycle through the router list. By using DRP, you can configure an IPv6 host to prefer one router over another, provided both are reachable or probably reachable.

For more information about DRP for IPv6, see the "Implementing IPv6 Addresses and Basic Connectivity" chapter in the *Cisco IOS IPv6 Configuration Guide* on Cisco.com.

### <span id="page-3-2"></span>**IPv6 Stateless Autoconfiguration and Duplicate Address Detection**

The switch uses stateless autoconfiguration to manage link, subnet, and site addressing changes, such as management of host and mobile IP addresses. A host autonomously configures its own link-local address, and booting nodes send router solicitations to request router advertisements for configuring interfaces.

For more information about autoconfiguration and duplicate address detection, see the "Implementing IPv6 Addressing and Basic Connectivity" chapter of *Cisco IOS IPv6 Configuration Guide* on Cisco.com.

### <span id="page-4-1"></span>**IPv6 Applications**

The switch has IPv6 support for these applications:

- **•** Ping, traceroute, Telnet, and TFTP
- **•** Secure Shell (SSH) over an IPv6 transport
- **•** HTTP server access over IPv6 transport
- **•** DNS resolver for AAAA over IPv4 transport
- **•** Cisco Discovery Protocol (CDP) support for IPv6 addresses

For more information about managing these applications, see the "Managing Cisco IOS Applications over IPv6" chapter and the "Implementing IPv6 Addressing and Basic Connectivity" chapter in the *Cisco IOS IPv6 Configuration Guide* on Cisco.com.

### <span id="page-4-0"></span>**Dual IPv4 and IPv6 Protocol Stacks**

You must use the dual IPv4 and IPv6 template to allocate ternary content addressable memory (TCAM) usage to both IPv4 and IPv6 protocols.

[Figure 37-1](#page-4-2) shows a router forwarding both IPv4 and IPv6 traffic through the same interface, based on the IP packet and destination addresses.

#### <span id="page-4-2"></span>*Figure 37-1 Dual IPv4 and IPv6 Support on an Interface*

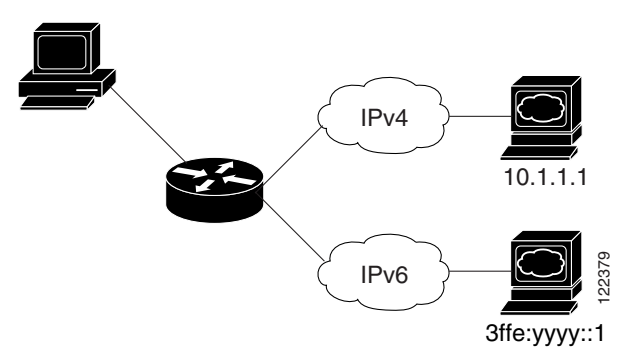

Use the dual IPv4 and IPv6 SDM template to enable IPv6 routing. For more information about the dual IPv4 and IPv6 SDM template, see Chapter 6, "Configuring SDM Templates."

The dual IPv4 and IPv6 templates allow the switch to be used in dual stack environments.

- If you try to configure IPv6 without first selecting a dual IPv4 and IPv6 template, a warning message appears.
- In IPv4-only environments, the switch routes IPv4 packets and applies IPv4 QoS and ACLs in hardware. IPv6 packets are not supported.
- In dual IPv4 and IPv6 environments, the switch routes both IPv4 and IPv6 packets and applies IPv4 QoS in hardware.
- Full IPv6 QoS is not supported.

Г

• If you do not plan to use IPv6, do not use the dual stack template because this template results in less TCAM capacity for each resource.

For more information about IPv4 and IPv6 protocol stacks, see the "Implementing IPv6 Addressing and Basic Connectivity" chapter of *Cisco IOS IPv6 Configuration Guide* on Cisco.com.

### <span id="page-5-0"></span>**DHCP for IPv6 Address Assignment**

DHCPv6 enables DHCP servers to pass configuration parameters, such as IPv6 network addresses, to IPv6 clients. The address assignment feature manages nonduplicate address assignment in the correct prefix based on the network where the host is connected. Assigned addresses can be from one or multiple prefix pools. Additional options, such as default domain and DNS name-server address, can be passed back to the client. Address pools can be assigned for use on a specific interface, on multiple interfaces, or the server can automatically find the appropriate pool.

Beginning with Cisco IOS Release 12.2(58)SE, the switch supports these features:

**•** DHCPv6 Bulk-Lease Query

DHCPv6 bulk-lease query allows a client to request information about DHCPv6 bindings. This functionality adds new query types and allows the bulk transfer of DHCPv6 binding data through TCP. Bulk transfer of DHCPv6 binding data is useful when the relay server switch is rebooted and the relay server has lost all the binding information. After the reboot, the relay server automatically generates a bulk-lease query to get the binding information from the DHCP server.

**•** DHCPv6 Relay Source Configuration

The DHCPv6 server replies to the source address of the DHCP relay agent. Typically, messages from a DHCPv6 relay agent show the source address of the interface from which they are sent. You can use the DHCPv6 relay source configuration feature to configure a more stable address (such as a loopback interface) as the source address for messages from the relay agent. You can configure the source address globally for the switch or for a specific interface. An address configured on an interface takes precedence over one configured globally.

For more information and to configure these features, see the *[Cisco IOS IPv6 Configuration Guide,](http://www.cisco.com/en/US/docs/ios/ipv6/configuration/guide/ip6-dhcp.html)  [Release 12.4](http://www.cisco.com/en/US/docs/ios/ipv6/configuration/guide/ip6-dhcp.html)*.

#### <span id="page-5-2"></span>**DHCP for IPv6 Server, Client, and Relay**

Beginning with Cisco IOS Release 12.2(58)SE, the switch supports IPv6 DHCP in a VRF environment with limited VRF flexibility.

For more information about configuring the DHCPv6 client, server, or relay agent functions, see the "Implementing DHCP for IPv6" chapter in the *Cisco IOS IPv6 Configuration Guide* on Cisco.com.

### <span id="page-5-1"></span>**Static Routes for IPv6**

Static routes are manually configured and define an explicit route between two networking devices. Static routes are useful for smaller networks with only one path to an outside network or to provide security for certain types of traffic in a larger network.

For more information about static routes, see the "Implementing Static Routes for IPv6" chapter in the *Cisco IOS IPv6 Configuration Guide* on Cisco.com.

### <span id="page-6-1"></span>**RIP for IPv6**

Routing Information Protocol (RIP) for IPv6 is a distance-vector protocol that uses hop count as a routing metric. It includes support for IPv6 addresses and prefixes and the all-RIP-routers multicast group address FF02::9 as the destination address for RIP update messages.

For more information about RIP for IPv6, see the "Implementing RIP for IPv6" chapter in the *Cisco IOS IPv6 Configuration Guide* on Cisco.com.

### <span id="page-6-2"></span>**OSPF for IPv6**

The switch supports Open Shortest Path First (OSPF) for IPv6, a link-state protocol for IP. For more information, see the "Implementing OSFP for IPv6" chapter in the *Cisco IOS IPv6 Configuration Guide*  on Cisco.com.

### <span id="page-6-3"></span>**EIGRP for IPv6**

The switch supports Enhanced Interior Gateway Routing Protocol (EIGRP) for IPv6. It is configured on the interfaces on which it runs and does not require a global IPv6 address.

Before running, an instance of EIGRP IPv6 requires an implicit or explicit router ID. An implicit router ID is derived from a local IPv4 address, so any IPv4 node always has an available router ID. However, EIGRP IPv6 might be running in a network with only IPv6 nodes and therefore might not have an available IPv4 router ID.

For more information about EIGRP for IPv6, see the "Implementing EIGRP for IPv6" chapter in the *Cisco IOS IPv6 Configuration Guide* on Cisco.com*.*

### <span id="page-6-4"></span>**Multiprotocol BGP for IPv6**

Multiprotocol Border Gateway Protocol (BGP) is the supported exterior gateway protocol for IPv6. Multiprotocol BGP extensions for IPv6 support the same features and functionality as IPv4 BGP. IPv6 enhancements to multiprotocol BGP include support for IPv6 address family and network layer reachability information (NLRI) and next-hop (the next router in the path to the destination) attributes that use IPv6 addresses.

The switch does not support multicast BGP or non-stop forwarding (NSF) for IPv6 or for BGP IPv6.

For more information about configuring BGP for IPv6, see the "Implementing Multiprotocol BGP for IPv6" chapter in the *Cisco IOS IPv6 Configuration Guide* on Cisco.com.

### <span id="page-6-0"></span>**SNMP and Syslog Over IPv6**

To support both IPv4 and IPv6, IPv6 network management requires both IPv6 and IPv4 transports. Syslog over IPv6 supports address data types for these transports.

SNMP and syslog over IPv6 provide these features:

- **•** Support for both IPv4 and IPv6
- **•** IPv6 transport for SNMP and to modify the SNMP agent to support traps for an IPv6 host
- **•** SNMP- and syslog-related MIBs to support IPv6 addressing
- Configuration of IPv6 hosts as trap receivers

Г

For support over IPv6, SNMP modifies the existing IP transport mapping to simultaneously support IPv4 and IPv6. These SNMP actions support IPv6 transport management:

- **•** Opens User Datagram Protocol (UDP) SNMP socket with default settings
- **•** Provides a new transport mechanism called *SR\_IPV6\_TRANSPORT*
- **•** Sends SNMP notifications over IPv6 transport
- **•** Supports SNMP-named access lists for IPv6 transport
- **•** Supports SNMP proxy forwarding using IPv6 transport
- **•** Verifies SNMP Manager feature works with IPv6 transport

For information on SNMP over IPv6, including configuration procedures, see the "Managing Cisco IOS Applications over IPv6" chapter in the *Cisco IOS IPv6 Configuration Guide* on Cisco.com*.*

For information about syslog over IPv6, including configuration procedures, see the "Implementing IPv6 Addressing and Basic Connectivity" chapter in the *Cisco IOS IPv6 Configuration Guide* on Cisco.com.

### <span id="page-7-0"></span>**HTTP(S) Over IPv6**

The HTTP client sends requests to both IPv4 and IPv6 HTTP servers, which respond to requests from both IPv4 and IPv6 HTTP clients. URLs with literal IPv6 addresses must be specified in hexadecimal using 16-bit values between colons.

The accept socket call chooses an IPv4 or IPv6 address family. The accept socket is either an IPv4 or IPv6 socket. The listening socket continues to listen for both IPv4 and IPv6 signals that indicate a connection. The IPv6 listening socket is bound to an IPv6 wildcard address.

The underlying TCP/IP stack supports a dual-stack environment. HTTP relies on the TCP/IP stack and the sockets for processing network-layer interactions.

Basic network connectivity (**ping**) must exist between the client and the server hosts before HTTP connections can be made.

For more information, see the "Managing Cisco IOS Applications over IPv6" chapter in the *Cisco IOS IPv6 Configuration Guide* on Cisco.com.

### <span id="page-7-1"></span>**Multi-Protocol VRF (VRF-Lite) for IPv6**

The switch supports IPv4 Multi-Protocol VRF-CE (also referred to as VRF-Lite). See the "Configuring Multi-VRF CE" section on page 36-82. Beginning with Cisco IOS Release 12.2(58)SE, the switch also supports a similar feature for IPv6. IPv6 VRF-Lite supports partial MPLS-VRF PE functionality, which allows overlapping IPv6 unicast addresses across different VRFs. VRF-Lite does not support MPLS label exchange, LDP adjacency, or MPLS labels. Typically VRF-Lite uses a trunk port between a PE and CE device to extend some MPLS PE functionality to the CE, and then allows multiple customers to share the same CE device. VRF-Lite allows a service provider to support two or more VPNs with overlapping IP addresses using one interface.

The switch supports these VRF-Lite features on all interfaces:

- **•** Configuration of a single VRF for both IPv4 and IPv6 on the same interface
- **•** Static routing and external BGP (eBGP)
- **•** VRF-aware route applications: ping, traceroute, and Telnet
- **•** VPNs that support both IPv4 and IPv6 traffic

• Up to 26 different VRFs. However, the total number of VRF routes supported might be less, depending on the number of interfaces (SVIs or routed ports) per VRF.

The switch does not support these VFR-aware IPv6 protocols: iBGP, OSPFv3, ISIS, EIGRP, or RIP.

To support IPv6 VRF-Lite, the switch must be running either the IPv4-and-IPv6 default SDM template or the IPv4-and-IPv6 routing template. For IPv6 VRF-Lite, the switch supports approximately 500 routes with the IPv4-and-IPv6 default template and 1800 routes with the IPv4-and-IPv6 routing template. Routes that do not fit into the routing table are put in a retry queue. Enter the **show platform ipv6 unicast retry route** privileged EXEC command to see any routes in the retry queue.

The IPv4 Multi-VRF-Lite commands apply only to IPv4 traffic. The IPv6 VRF-Lite commands work with both IPv6 and IPv4 VRF. You can use the same VRF name for IPv4 and IPv6 traffic. If you anticipate the need to add IPv6 traffic to your existing network, you can migrate your IPv4 VRFs to allow IPv6traffic by using the **vrf upgrade-cli multi-af-mode** {**common-policies** | **non-common policies**} [**vrf** *vrf-name*] global configuration command and configuring IPv6 address families.

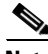

**Note** Although you can continue to configure IPv4 VRFs by using the IPv4-specific commands described in the "Configuring Multi-VRF CE" section on page 36-82, we recommend that you use the IPv6 commands to facilitate future compatibility.

See the ["Configuring Multi-Protocol VRF for IPv6" section on page 37-26](#page-25-0) for the configuring process.

## <span id="page-8-0"></span>**Unsupported IPv6 Unicast Routing Features**

- **•** IPv6 policy-based routing
- **•** Full IPv6 virtual private network (VPN) routing and forwarding (VRF) table support

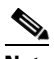

**Note** The switch supports IPv6 VRF-Lite (Multi-VRF-CE), which is IPv6 VPN in a VRF environment with limited VRF functionality.

- **•** Support for Intermediate System-to-Intermediate System (IS-IS) routing
- **•** IPv6 packets destined to site-local addresses
- **•** Tunneling protocols, such as IPv4-to-IPv6 or IPv6-to-IPv4
- The switch as a tunnel endpoint supporting IPv4-to-IPv6 or IPv6-to-IPv4 tunneling protocols
- **•** IPv6 unicast reverse-path forwarding
- **•** IPv6 general prefixes
- **•** IPv6 HSRP

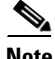

**Note** The switch does not support IPv6-related features with ES-port specific features, such as MPLS, EoMPLS, or QinQ trust.

 $\mathbf{I}$ 

## <span id="page-9-1"></span>**Limitations**

Because IPv6 is implemented in switch hardware, some limitations occur due to the IPv6 compressed addresses in the TCAM. These hardware limitations result in some loss of functionality and limits some features.

- ICMPv6 redirect functionality is not supported for IPv6 host routes (routes used to reach a specific host) or for IPv6 routes with masks greater than 64 bits. The switch cannot redirect hosts to a better first-hop router for a specific destination that is reachable through a host route or through a route with masks greater than 64 bits.
- Load balancing using equal cost and unequal cost routes is not supported for IPv6 host routes or for IPv6 routes with a mask greater than 64 bits.
- The switch cannot forward SNAP-encapsulated IPv6 packets.

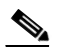

**Note** There is a similar limitation for IPv4 SNAP-encapsulated packets, but the packets are dropped at the switch and are not forwarded.

- **•** The switch routes IPv6-to-IPv4 and IPv4-to-IPv6 packets in hardware, but the switch cannot be an IPv6-to-IPv4 or IPv4-to-IPv6 tunnel endpoint.
- Bridged IPv6 packets with hop-by-hop extension headers are forwarded in software. In IPv4, these packets are routed in software, but bridged in hardware.
- **•** In addition to the normal SPAN and RSPAN limitations defined in the software configuration guide, these limitations are specific to IPv6 packets:
	- **–** When you send RSPAN IPv6-routed packets, the source MAC address in the SPAN output packet can be incorrect.
	- **–** When you send RSPAN IPv6-routed packets, the destination MAC address can be incorrect. Normal traffic is not affected.
- **•** The switch cannot apply QoS classification or policy-based routing on source-routed IPv6 packets in hardware.
- **•** The switch cannot generate ICMPv6 *Packet Too Big* messages for multicast packets.
- **•** When using IPv6 VRF Lite, the switch supports approximately 500 routes with the IPv4-and-IPv6 default template and 1800 routes with the IPv4-and-IPv6 routing template. Routes that do not fit into the routing table are put in a retry queue.
- **•** IPv6 unicast routing and IPv6 VRF Lite share the same allocation region of TCAM for IPv6 route entries. If IPv6 routing protocols in the IPv6 global table are enabled before IPv6 VRF-Lite, the routing protocols can install so many route entries that IPv6 VRF Lite default routes no longer fit in the TCAM. To ensure that IPv6 VRF Lite functions correctly, you should enter at least one IPv6 **vrf definition** global configuration command with an IPv6 address family before configuring the IPv6 routing protocols and before configuring any IPv6 addresses on any interfaces.

# <span id="page-9-0"></span>**Configuring IPv6**

- [Default IPv6 Configuration, page 37-11](#page-10-0)
- **•** [Configuring IPv6 Addressing and Enabling IPv6 Routing, page 37-11](#page-10-1)
- **•** [Configuring Default Router Preference, page 37-14](#page-13-0)
- **•** [Configuring IPv4 and IPv6 Protocol Stacks, page 37-14](#page-13-1)
- **•** [Configuring DHCP for IPv6 Address Assignment, page 37-16](#page-15-0)
- **•** [Configuring DHCP Client, Server and Relay Functions, page 37-19](#page-18-0)
- **•** [Configuring IPv6 ICMP Rate Limiting, page 37-20](#page-19-0)
- **•** [Configuring CEF for IPv6, page 37-20](#page-19-1)
- **•** [Configuring Static Routes for IPv6, page 37-21](#page-20-0)
- **•** [Configuring RIP for IPv6, page 37-22](#page-21-0)
- **•** [Configuring OSPF for IPv6, page 37-23](#page-22-0)
- **•** [Configuring EIGRP for IPv6, page 37-25](#page-24-0)
- **•** [Configuring BGP for IPv6, page 37-25](#page-24-1)
- **•** [Configuring Multi-Protocol VRF for IPv6, page 37-26](#page-25-0)

## <span id="page-10-2"></span><span id="page-10-0"></span>**Default IPv6 Configuration**

[Table 37-1](#page-10-2) shows the default IPv6 configuration.

| <b>Feature</b>              | <b>Default Setting</b>                                                                     |  |
|-----------------------------|--------------------------------------------------------------------------------------------|--|
| SDM template                | Default                                                                                    |  |
| IPv6 routing                | Disabled globally and on all interfaces.                                                   |  |
| CEFy6 or dCEFy6             | Disabled (IPv4 CEF and dCEF are enabled by default).                                       |  |
|                             | When IPv6 routing is enabled, CEFv6 and dCEF6 are automatically<br><b>Note</b><br>enabled. |  |
| IP <sub>v</sub> 6 addresses | None configured.                                                                           |  |

*Table 37-1 Default IPv6 Configuration*

## <span id="page-10-1"></span>**Configuring IPv6 Addressing and Enabling IPv6 Routing**

This section describes how to assign IPv6 addresses to individual Layer 3 interfaces and to globally forward IPv6 traffic on the switch.

Before configuring IPv6 on the switch, consider these guidelines:

- **•** Be sure to select a dual IPv4 and IPv6 SDM template.
- **•** See the ["Unsupported IPv6 Unicast Routing Features" section on page 37-9](#page-8-0) for IPv6 features that are not supported.
- **•** In the **ipv6 address** interface configuration command, you must enter the *ipv6-address* and *ipv6-prefix* variables with the address specified in hexadecimal using 16-bit values between colons. The *prefix-length* variable (preceded by a slash [/]) is a decimal value that shows how many of the high-order contiguous bits of the address comprise the prefix (the network portion of the address).

Г

To forward IPv6 traffic on an interface, you must configure a global IPv6 address on that interface. Configuring an IPv6 address on an interface automatically configures a link-local address and activates IPv6 for the interface. The configured interface automatically joins these required multicast groups for that link:

- solicited-node multicast group FF02:0:0:0:0:1:ff00::/104 for each unicast address assigned to the interface (this address is used in the neighbor discovery process.)
- all-nodes link-local multicast group FF02::1
- all-routers link-local multicast group FF02::2

For more information about configuring IPv6 routing, see the "Implementing Addressing and Basic Connectivity for IPv6" chapter in the *Cisco IOS IPv6 Configuration Guide* on Cisco.com.

Beginning in privileged EXEC mode, follow these steps to assign an IPv6 address to a Layer 3 interface and enable IPv6 routing:

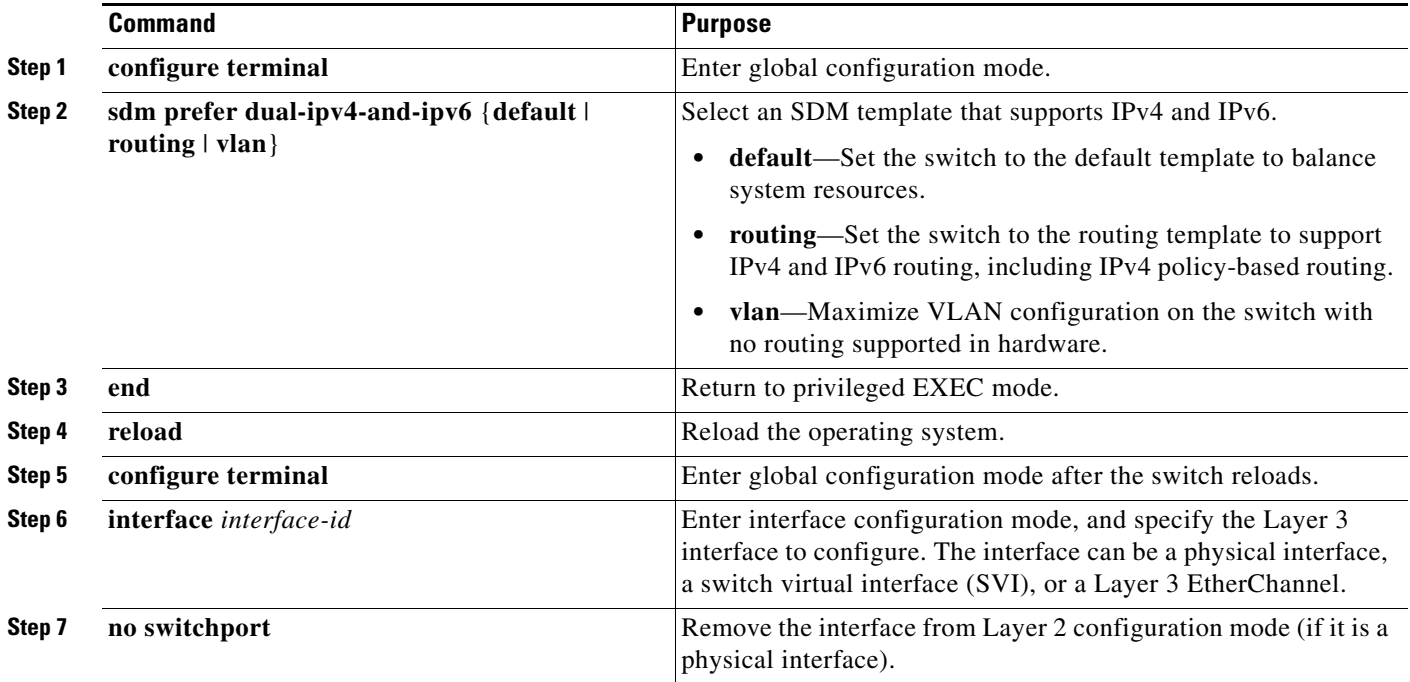

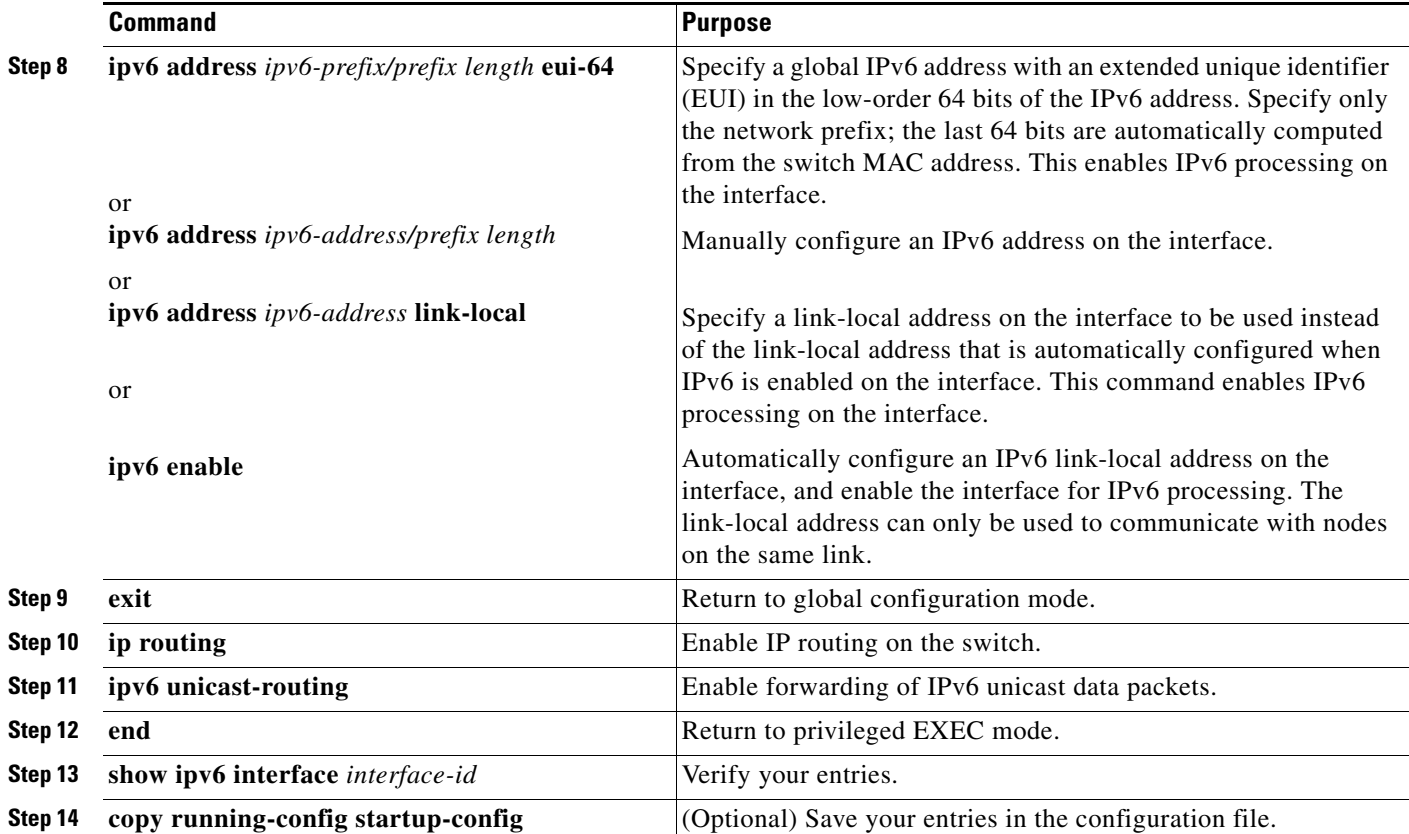

To remove an IPv6 address from an interface, use the **no ipv6 address** *ipv6-prefix/prefix length* **eui-64** or **no ipv6 address** *ipv6-address* **link-local** interface configuration command. To remove all manually configured IPv6 addresses from an interface, use the **no ipv6 address** interface configuration command without arguments. To disable IPv6 processing on an interface that has not been explicitly configured with an IPv6 address, use the **no ipv6 enable** interface configuration command. To globally disable IPv6 routing, use the **no ipv6 unicast-routing** global configuration command.

This example shows how to enable IPv6 with both a link-local address and a global address based on the IPv6 prefix 2001:0DB8:c18:1::/64. The EUI-64 interface ID is used in the low-order 64 bits of both addresses. Output from the **show ipv6 interface** EXEC command shows how the interface ID (20B:46FF:FE2F:D940) is appended to the link-local prefix FE80::/64 of the interface.

```
Switch(config)# sdm prefer dual-ipv4-and-ipv6 default 
Switch(config)# ipv6 unicast-routing
Switch(config)# interface gigabitethernet1/1/1
Switch(config-if)# no switchport
Switch(config-if)# ipv6 address 2001:0DB8:c18:1::/64 eui 64
Switch(config-if)# end
Switch# show ipv6 interface gigabitethernet1/1/1
GigabitEthernet1/1/1 is up, line protocol is up
IPv6 is enabled, link-local address is FE80::20B:46FF:FE2F:D940
   Global unicast address(es):
  2001:0DB8:c18:1:20B:46FF:FE2F:D940, subnet is 2001:0DB8:c18:1::/64 [EUI]
   Joined group address(es):
     FF02::1
     FF02::2
    FF02::1:FF2F:D940
   MTU is 1500 bytes
   ICMP error messages limited to one every 100 milliseconds
   ICMP redirects are enabled
```

```
 ND DAD is enabled, number of DAD attempts: 1
 ND reachable time is 30000 milliseconds
 ND advertised reachable time is 0 milliseconds
 ND advertised retransmit interval is 0 milliseconds
 ND router advertisements are sent every 200 seconds
 ND router advertisements live for 1800 seconds
 Hosts use stateless autoconfig for addresses.
```
## <span id="page-13-0"></span>**Configuring Default Router Preference**

Router advertisement messages are sent with the default router preference (DRP) configured by the **ipv6 nd router-preference** interface configuration command. If no DRP is configured, RAs are sent with a medium preference.

A DRP is useful when two routers on a link might provide equivalent, but not equal-cost routing, and policy might dictate that hosts should prefer one of the routers.

Beginning in privileged EXEC mode, follow these steps to configure a DRP for a router on an interface.

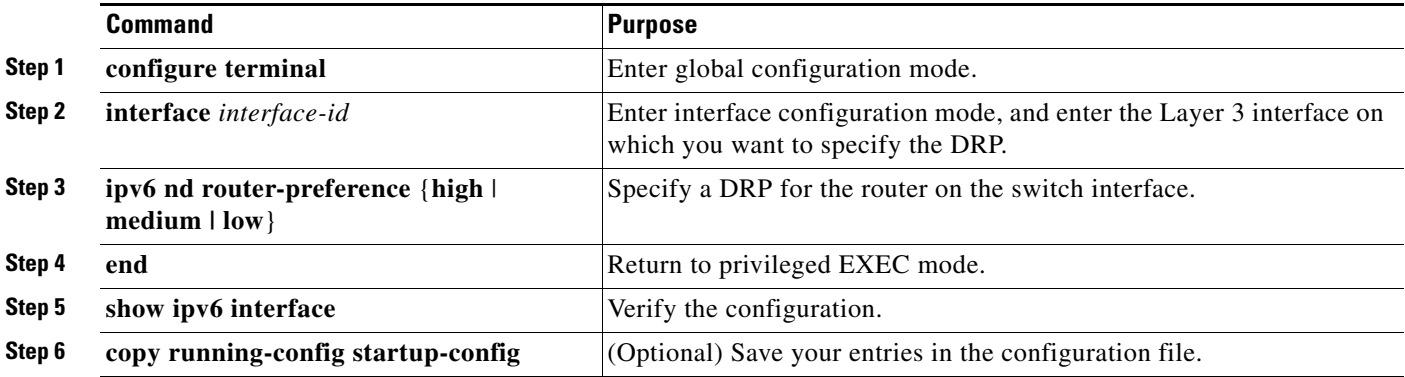

Use the **no ipv6 nd router-preference** interface configuration command to disable an IPv6 DRP.

This example shows how to configure a DRP of *high* for the router on an interface.

```
Switch# configure terminal
Switch(config)# interface gigabitethernet1/1/1
Switch(config-if)# ipv6 nd router-preference high
Switch(config-if)# end
```
For more information about configuring DRP for IPv6, see the "Implementing IPv6 Addresses and Basic Connectivity" chapter in the *Cisco IOS IPv6 Configuration Guide* on Cisco.com.

## <span id="page-13-1"></span>**Configuring IPv4 and IPv6 Protocol Stacks**

Before configuring IPv6 routing, you must select an SDM template that supports IPv4 and IPv6. If not already configured, use the **sdm prefer dual-ipv4-and-ipv6** {**default** | **routing** | **vlan**} global configuration command to configure a template that supports IPv6. When you select a new template, you must reload the switch by using the **reload** privileged EXEC command so that the template takes effect. **Command Purpose**

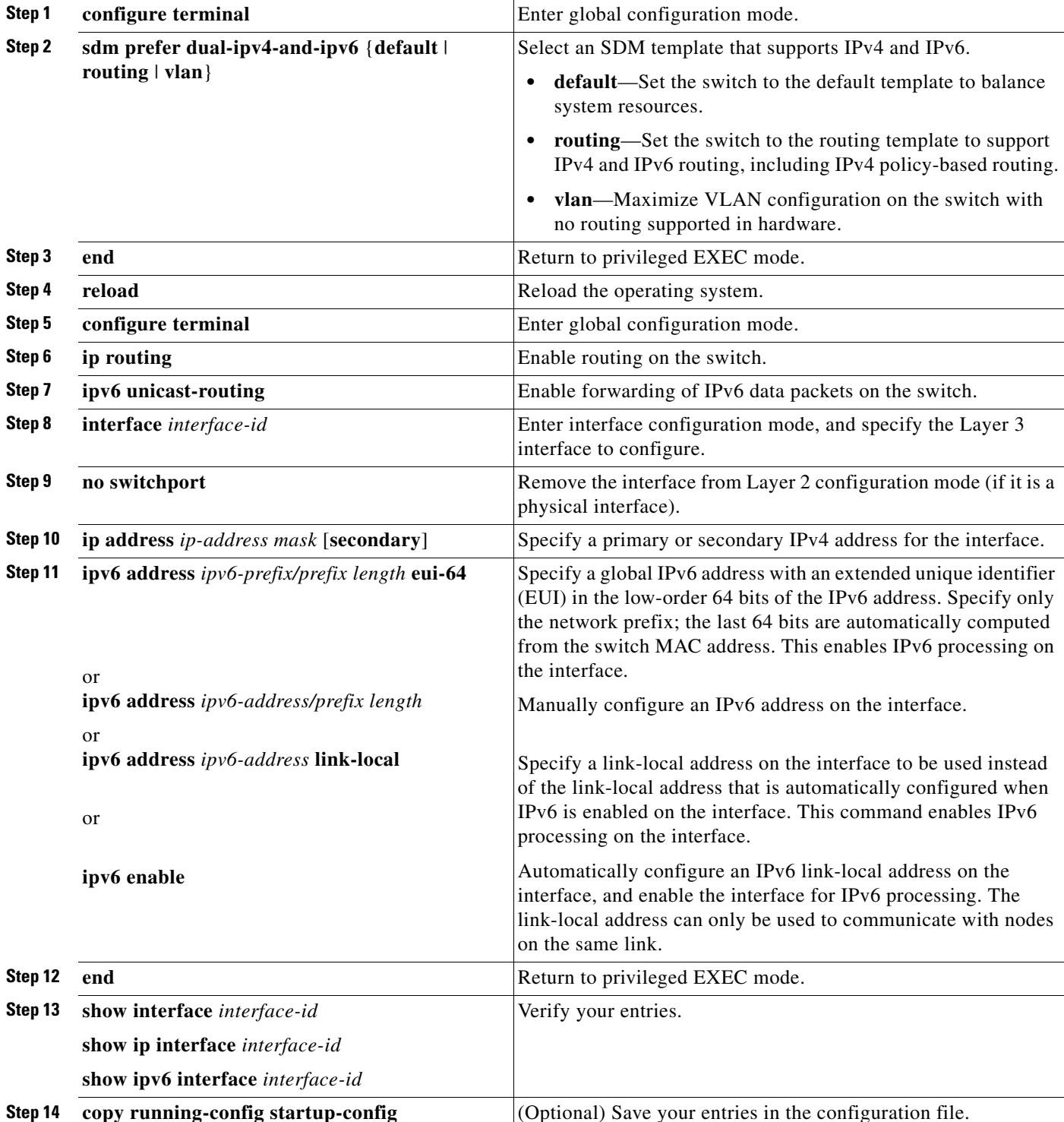

Beginning in privileged EXEC mode, follow these steps to configure a Layer 3 interface to support both IPv4 and IPv6 and to enable IPv6 routing.

To disable IPv4 routing, use the **no ip routing** global configuration command. To disable IPv6 routing, use the **no ipv6 unicast-routing** global configuration command. To remove an IPv4 address from an interface, use the **no ip address** *ip-address mask* interface configuration command. To remove an IPv6 address from an interface, use the **no ipv6 address** *ipv6-prefix/prefix length* **eui-64** or **no ipv6 address** *ipv6-address* **link-local** interface configuration command. To remove all manually configured IPv6 addresses from an interface, use the **no ipv6 address** interface configuration command without arguments. To disable IPv6 processing on an interface that has not been explicitly configured with an IPv6 address, use the **no ipv6 enable** interface configuration command.

This example shows how to enable IPv4 and IPv6 routing on an interface.

```
Switch(config)# sdm prefer dual-ipv4-and-ipv6 default 
Switch(config)# ip routing
Switch(config)# ipv6 unicast-routing
Switch(config)# interface gigabitethernet1/1/1
Switch(config-if)# no switchport
Switch(config-if)# ip address 192.168.99.1 244.244.244.0
Switch(config-if)# ipv6 address 2001:0DB8:c18:1::/64 eui 64
Switch(config-if)# end
```
## <span id="page-15-0"></span>**Configuring DHCP for IPv6 Address Assignment**

These sections describe how to configure Dynamic Host Configuration Protocol for IPv6 (DHCPv6) address assignment:

- **•** [Default DHCPv6 Address Assignment Configuration, page 37-16](#page-15-1)
- **•** [DHCPv6 Address Assignment Configuration Guidelines, page 37-16](#page-15-2)
- **•** [Enabling DHCPv6 Server Address-Assignment, page 37-17](#page-16-0)
- **•** [Enabling DHCPv6 Client Address Assignment, page 37-19](#page-18-1)

### <span id="page-15-1"></span>**Default DHCPv6 Address Assignment Configuration**

By default, no DHCPv6 features are configured on the switch.

### <span id="page-15-2"></span>**DHCPv6 Address Assignment Configuration Guidelines**

When configuring DHCPv6 address assignment, consider these guidelines:

- In the procedures, the specified interface must be one of these Layer 3 interfaces:
	- **–** DHCPv6 IPv6 routing must be enabled on a Layer 3 interface.
	- **–** SVI: a VLAN interface created by using the **interface vlan** *vlan\_id* command.
	- **–** EtherChannel port channel in Layer 3 mode: a port-channel logical interface created by using the **interface port-channel port-channel-number** command.
- **•** Before configuring DHCPv6, you must select a Switch Database Management (SDM) template that supports IPv4 and IPv6.
- The switch can act as a DHCPv6 client, server, or relay agent. The DHCPv6 client, server, and relay function are mutually exclusive on an interface.

## <span id="page-16-0"></span>**Enabling DHCPv6 Server Address-Assignment**

Beginning in privileged EXEC mode, follow these steps to enable the DHCPv6 server function on an interface.

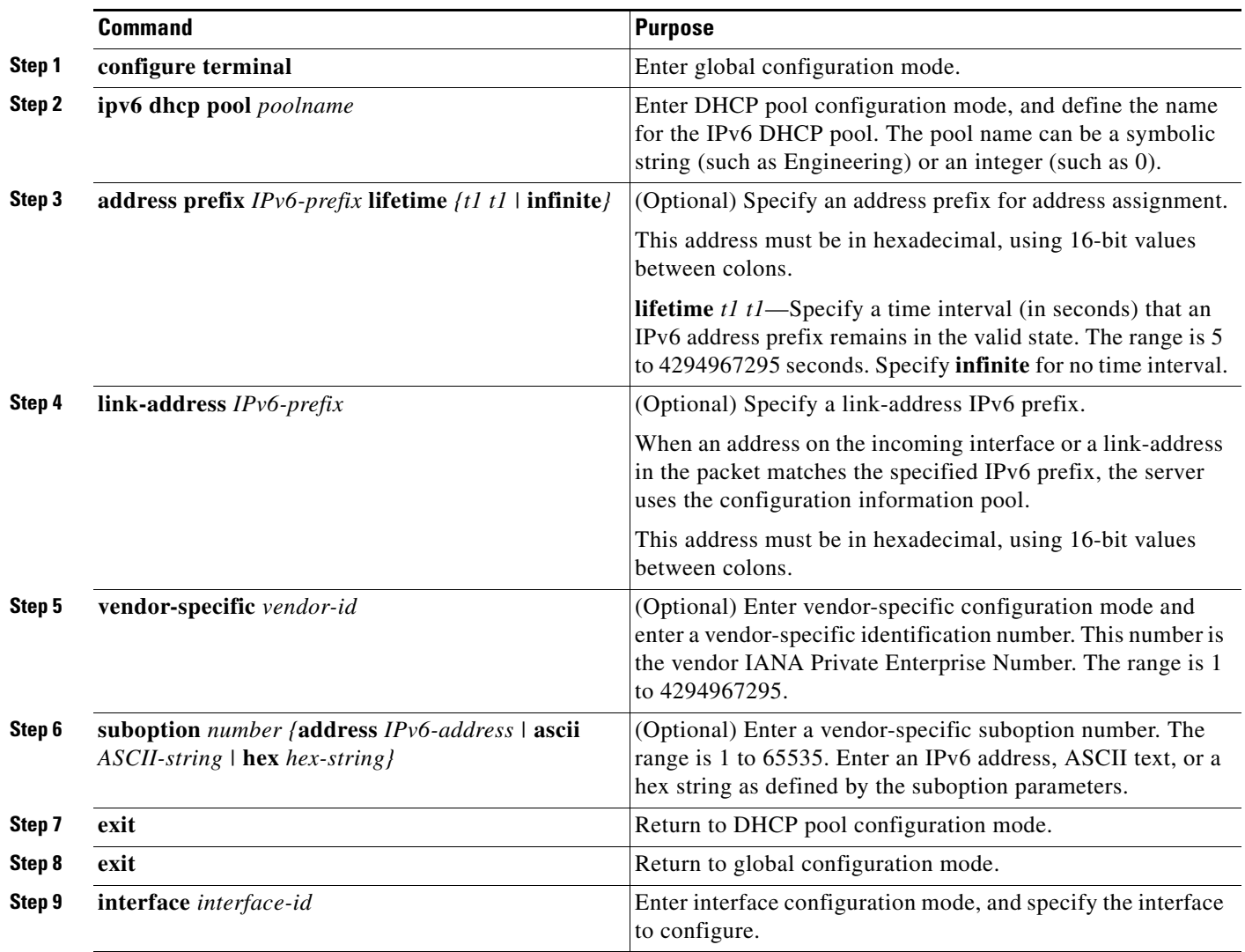

П

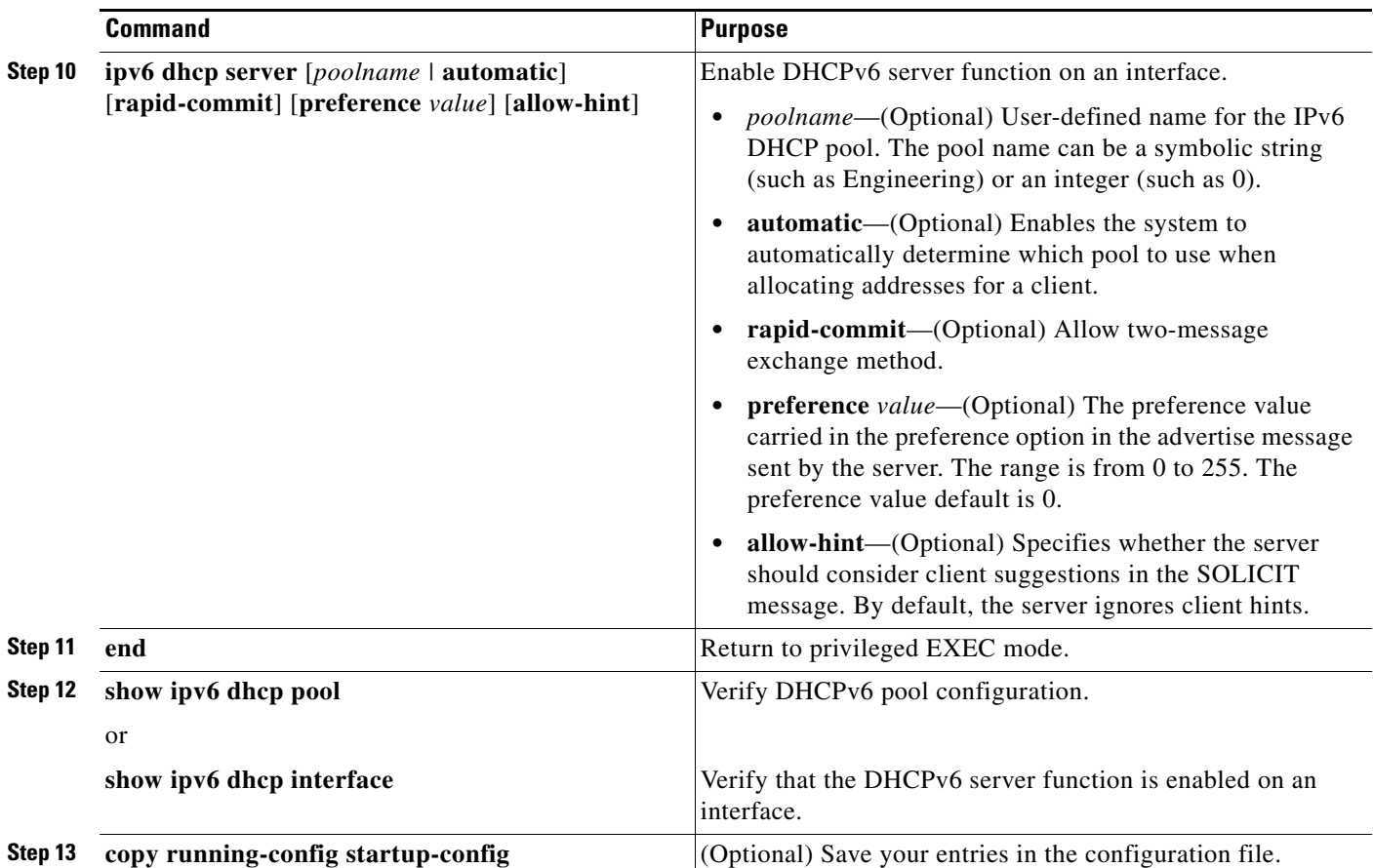

To delete a DHCPv6 pool, use the **no ipv6 dhcp pool** *poolname* global configuration command. Use the **no** form of the DHCP pool configuration mode commands to change the DHCPv6 pool characteristics. To disable the DHCPv6 server function on an interface, use the **no ipv6 dhcp server** interface configuration command.

This example shows how to configure a pool called *engineering with an IPv6 address prefix*:

```
Switch# configure terminal
Switch(config)# ipv6 dhcp pool engineering
Switch(config-dhcpv6)#address prefix 2001:1000::0/64
Switch(config-dhcpv6)# end
```
This example shows how to configure a pool called *testgroup* with three link-addresses and an IPv6 address prefix:

```
Switch# configure terminal
Switch(config)# ipv6 dhcp pool testgroup
Switch(config-dhcpv6)# link-address 2001:1001::0/64
Switch(config-dhcpv6)# link-address 2001:1002::0/64
Switch(config-dhcpv6)# link-address 2001:2000::0/48
Switch(config-dhcpv6)# address prefix 2001:1003::0/64
Switch(config-dhcpv6)# end
```
This example shows how to configure a pool called *350* with vendor-specific options:

```
Switch# configure terminal
Switch(config)# ipv6 dhcp pool 350
Switch(config-dhcpv6)# address prefix 2001:1005::0/48
Switch(config-dhcpv6)# vendor-specific 9
```

```
Switch(config-dhcpv6-vs)# suboption 1 address 1000:235D::1
Switch(config-dhcpv6-vs)# suboption 2 ascii "IP-Phone"
Switch(config-dhcpv6-vs)# end
```
### <span id="page-18-1"></span>**Enabling DHCPv6 Client Address Assignment**

Beginning in privileged EXEC mode, follow these steps to enable DHCPv6 client function on an interface.

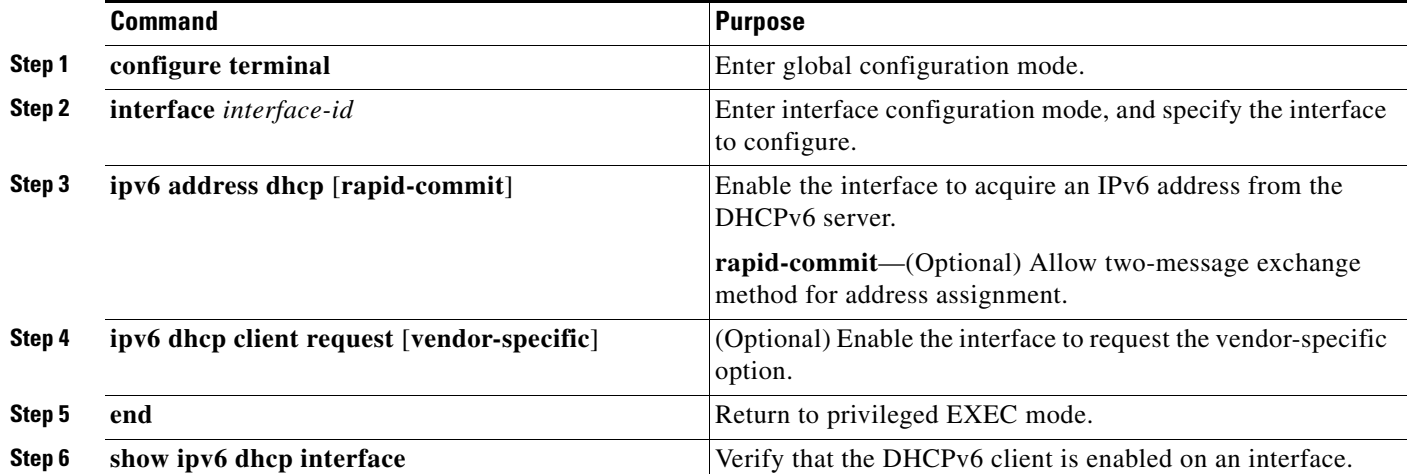

To disable the DHCPv6 client function, use the **no ipv6 address dhcp** interface configuration command. To remove the DHCPv6 client request, use the **no ipv6 address dhcp client request** interface configuration command.

This example shows how to acquire an IPv6 address and to enable the rapid-commit option:

Switch(config)# **interface gigabitethernet 1/1/1** Switch(config-if)# **ipv6 address dhcp rapid-commit**

## <span id="page-18-0"></span>**Configuring DHCP Client, Server and Relay Functions**

For more information about configuring the DHCPv6 client, server, and relay agent functions, see the "Implementing DHCP for IPv6" chapter in the *Cisco IOS IPv6 Configuration Guide* on Cisco.com.

[http://www.cisco.com/en/US/docs/ios/ipv6/configuration/guide/ip6-dhcp\\_ps6441\\_TSD\\_Products\\_Con](http://www.cisco.com/en/US/docs/ios/ipv6/configuration/guide/ip6-dhcp_ps6441_TSD_Products_Configuration_Guide_Chapter.html) figuration\_Guide\_Chapter.html

In Cisco IOS Release 12.2(58)SE, on the switch has limited VRF flexibility. It supports DHCP VRF-aware configuration in a VRF environment, but operates as VRF-unaware DHCPv6.

Configuration guidelines:

- In the VRF environment, all DHCPv6 server, relay, and client devices are different devices running DHCPv6:
	- **–** The DHCP relay agent forwards client requests to the DHCP server.
	- **–** The DHCP server uses its global configuration pool to respond to the client request.
- **•** The DHCPv6 server can be shared by multiple VRF DHCP clients or by different location VRFs, or each VRF client can use a different DHCPv6 server.

**•** When you configure this feature, you should perform VRF configuration before you configure DHCPv6 client, server, and relay.

## <span id="page-19-0"></span>**Configuring IPv6 ICMP Rate Limiting**

ICMP rate limiting is enabled by default with a default interval between error messages of 100 milliseconds and a bucket size (maximum number of tokens to be stored in a bucket) of 10.

Beginning in privileged EXEC mode, follow these steps to change the ICMP rate-limiting parameters:

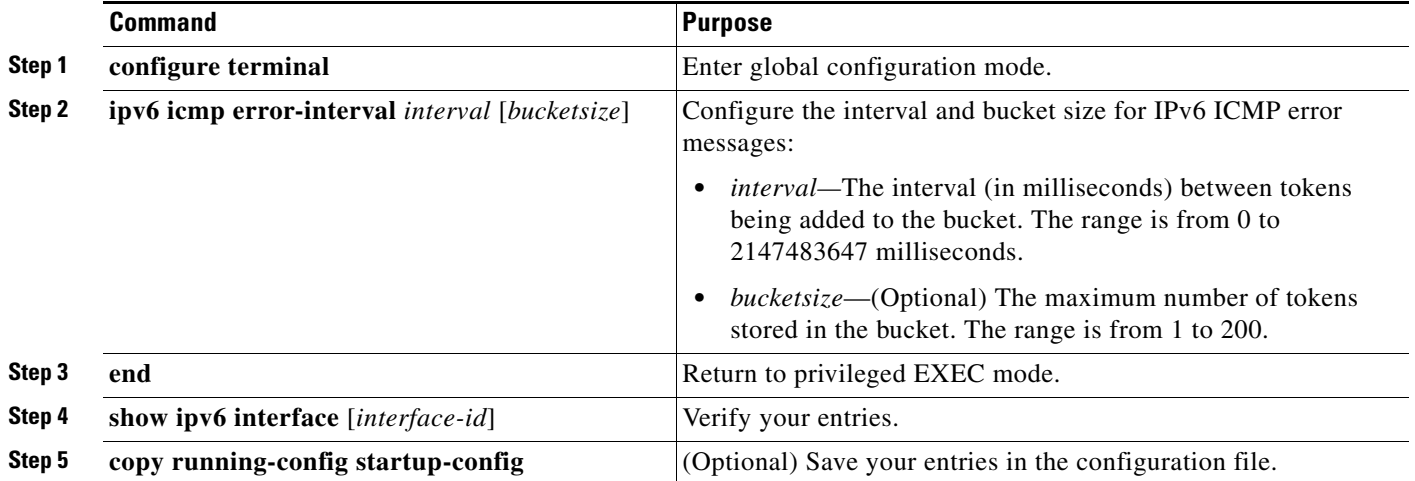

To return to the default configuration, use the **no ipv6 icmp error-interval** global configuration command.

This example shows how to configure an IPv6 ICMP error message interval of 50 milliseconds and a bucket size of 20 tokens.

Switch(config)#**ipv6 icmp error-interval 50 20**

## <span id="page-19-1"></span>**Configuring CEF for IPv6**

Cisco Express Forwarding (CEF) is a Layer 3 IP switching technology to improve network performance. IPv6 CEF is disabled by default but are automatically enabled when you configure IPv6 routing.

To route IPv6 unicast packets, you must first globally configure IPv6 unicast packet forwarding by using the **ipv6 unicast-routing** global configuration command. You must configure an IPv6 address and IPv6 processing on an interface by using the **ipv6 address** interface configuration command.

To disable IPv6 CEF, use the **no ipv6 cef** global configuration command. To reenable IPv6 CEF or dCEF if it has been disabled, use the **ipv6 cef** global configuration command. You can verify the IPv6 state by entering the **show ipv6 cef** privileged EXEC command.

For more information about configuring CEF and dCEF, see the "Implementing IPv6 Addressing and Basic Connectivity" chapter in the *Cisco IOS IPv6 Configuration Guide* on Cisco.com.

**37-21**

## <span id="page-20-0"></span>**Configuring Static Routes for IPv6**

Before configuring a static IPv6 route, you must enable routing by using the **ip routing** global configuration command, enable the forwarding of IPv6 packets by using the **ipv6 unicast-routing** global configuration command, and enable IPv6 on at least one Layer 3 interface by configuring an IPv6 address on the interface.

Beginning in privileged EXEC mode, follow these steps to configure an IPv6 static route:

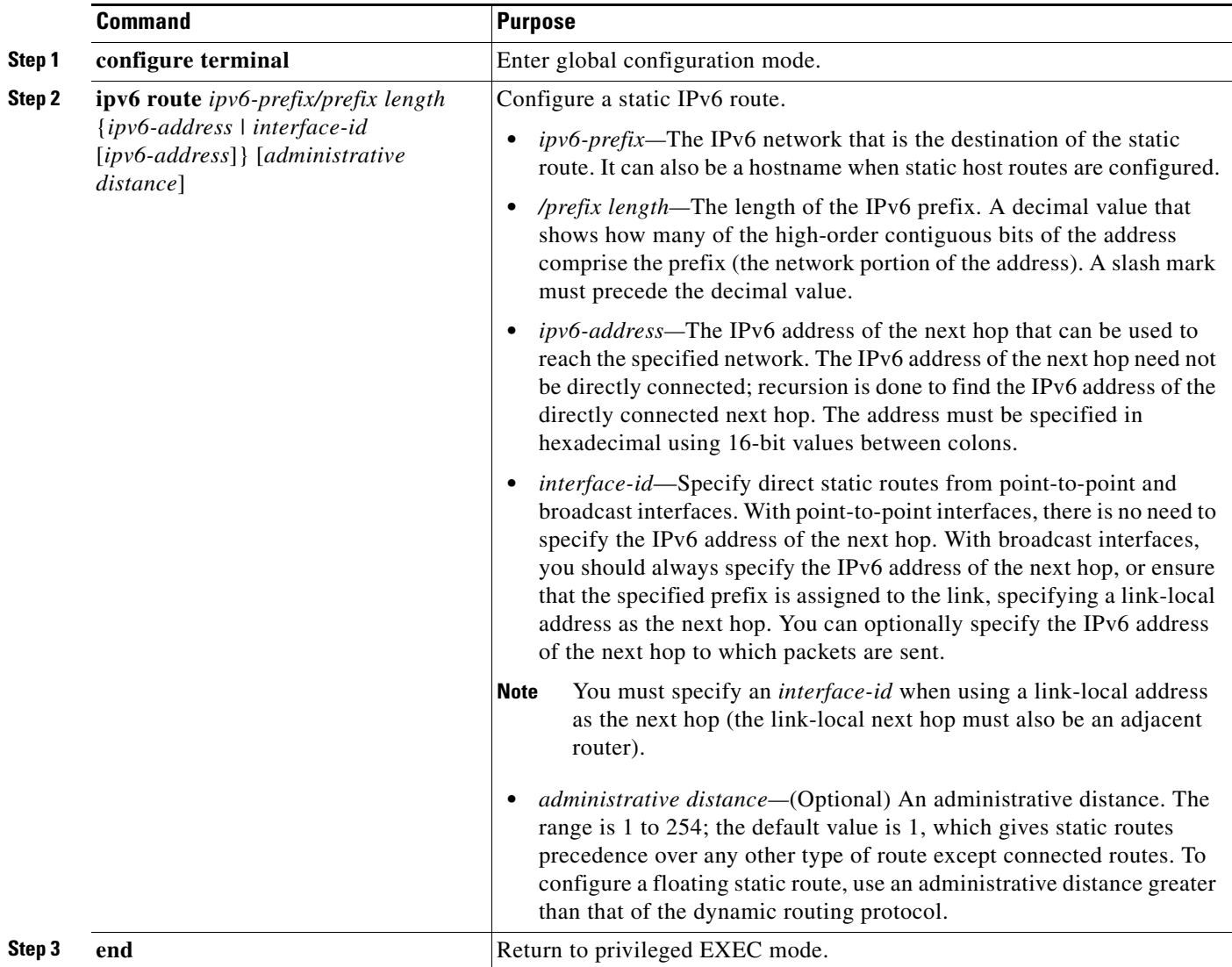

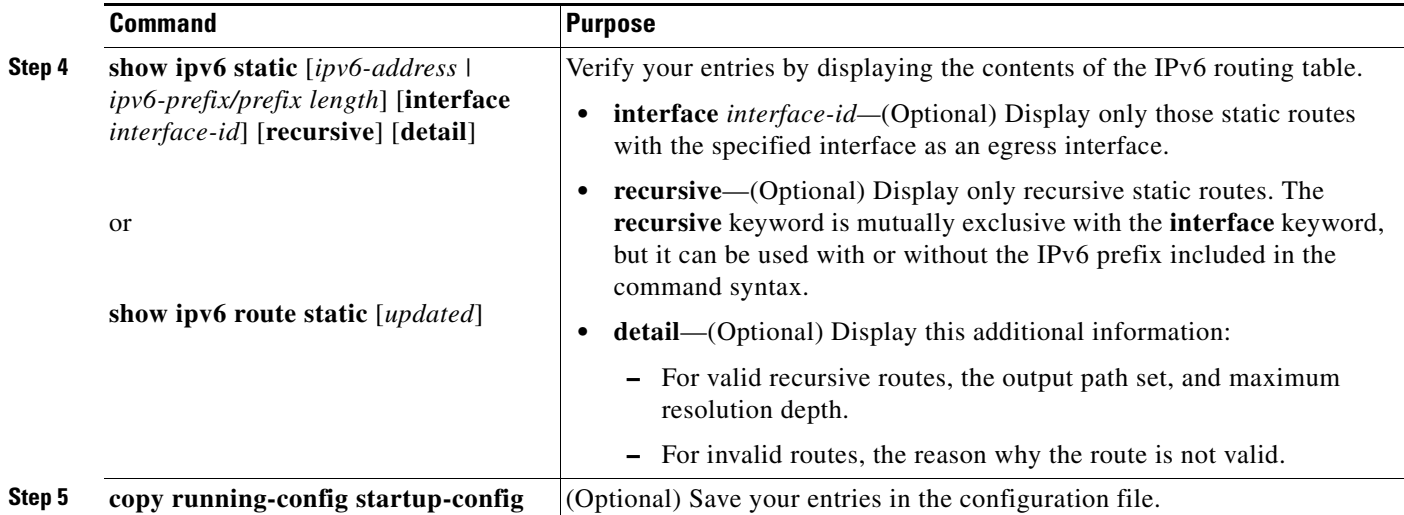

To remove a configured static route, use the **no ipv6 route** *ipv6-prefix/prefix length* {*ipv6-address | interface-id* [*ipv6-address*]} [*administrative distance*] global configuration command.

This example shows how to configure a floating static route with an administrative distance of 130 to an interface:

Switch(config)# **ipv6 route 2001:0DB8::/32 gigabitethernet1/1/1 130**

For more information about configuring static IPv6 routing, see the "Implementing Static Routes for IPv6" chapter in the *Cisco IOS IPv6 Configuration Guide* on Cisco.com*.*

## <span id="page-21-0"></span>**Configuring RIP for IPv6**

Before configuring the switch to run IPv6 RIP, you must enable routing by using the **ip routing** global configuration command, enable the forwarding of IPv6 packets by using the **ipv6 unicast-routing** global configuration command, and enable IPv6 on any Layer 3 interfaces on which IPv6 RIP is to be enabled.

Beginning in privileged EXEC mode, follow these required and optional steps to configure IPv6 RIP:

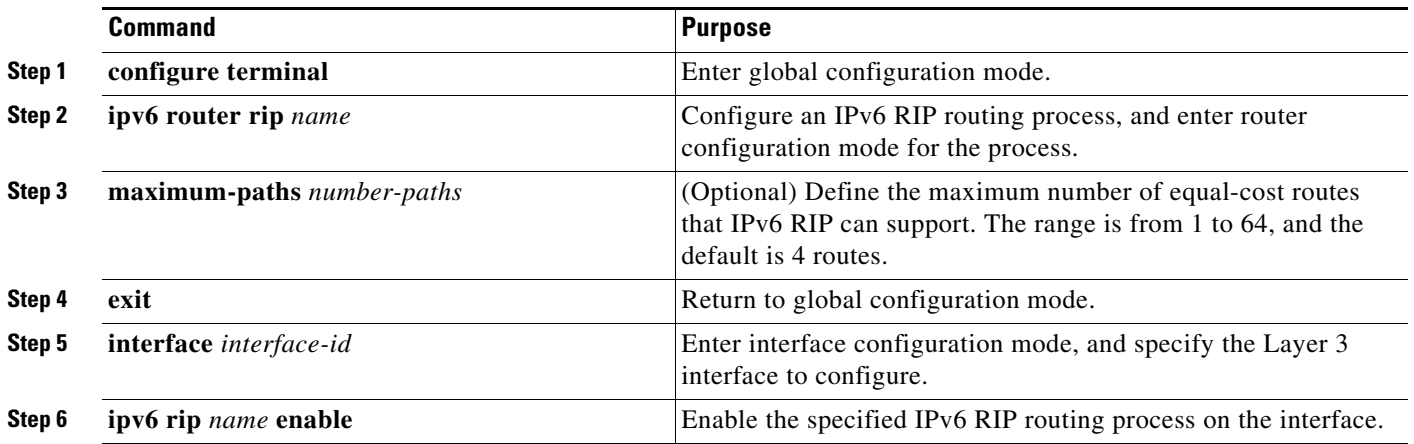

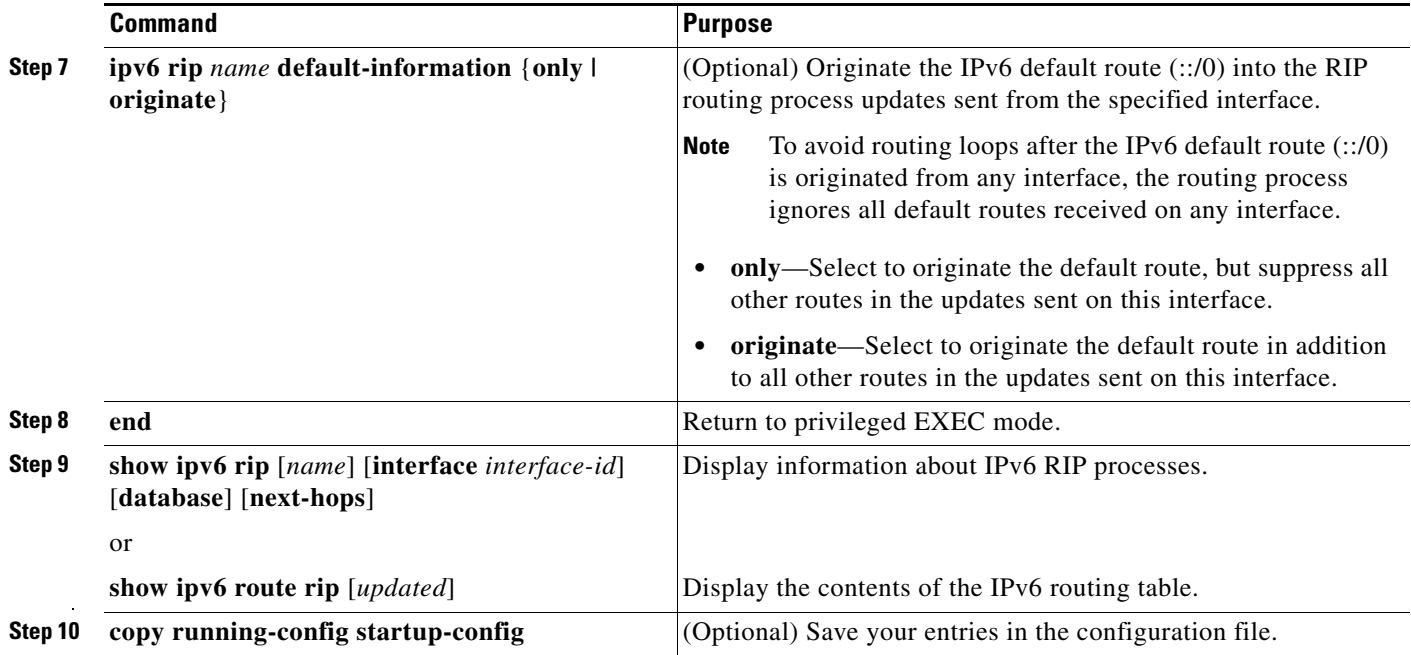

To disable a RIP routing process, use the **no ipv6 router rip** *name* global configuration command. To disable the RIP routing process for an interface, use the **no ipv6 rip** *name* interface configuration command.

This example shows how to enable the RIP routing process *cisco* with a maximum of eight equal-cost routes and to enable it on an interface:

```
Switch(config)# ipv6 router rip cisco
Switch(config-router)# maximum-paths 8
Switch(config)# exit
Switch(config)# interface gigabitthernet1/1/1
Switch(config-if)# ipv6 rip cisco enable
```
For more information about configuring RIP routing for IPv6, see the "Implementing RIP for IPv6" chapter in the *Cisco IOS IPv6 Configuration Guide* on Cisco.com

## <span id="page-22-0"></span>**Configuring OSPF for IPv6**

You can customize OSPF for IPv6 for your network. However, the defaults for OSPF in IPv6 are set to meet the requirements of most customers and features.

Follow these guidelines:

- Be careful when changing the defaults for IPv6 commands. Changing the defaults might adversely affect OSPF for the IPv6 network.
- **•** Before you enable IPv6 OSPF on an interface, you must
	- **–** Enable routing by using the **ip routing** global configuration command.
	- **–** Enable the forwarding of IPv6 packets by using the **ipv6 unicast-routing** global configuration command.
	- **–** Enable IPv6 on Layer 3 interfaces on which you are enabling IPv6 OSPF.

Beginning in privileged EXEC mode, follow these required and optional steps to configure IPv6 OSPF:

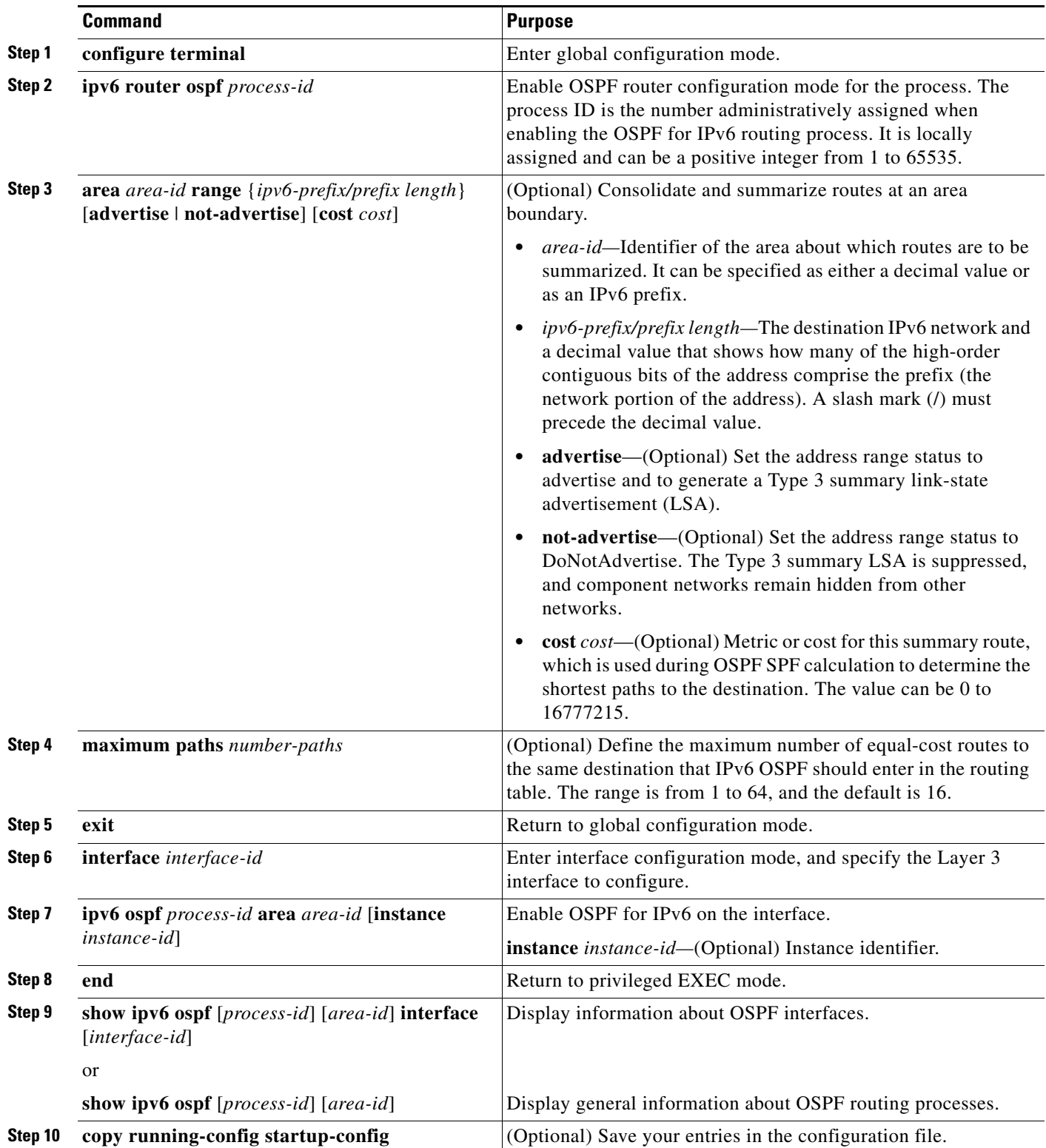

To disable an OSPF routing process, use the no **ipv6 router ospf** *process-id* global configuration command. To disable the OSPF routing process for an interface, use the **no ipv6 ospf** *process-id* **area** *area-id* interface configuration command.

For more information about configuring OSPF routing for IPv6, see the "Implementing OSPF for IPv6" chapter in the *Cisco IOS IPv6 Configuration Guide* on Cisco.com.

## <span id="page-24-0"></span>**Configuring EIGRP for IPv6**

EIGRP for IPv6 is enabled when you configure the **ipv6 router eigrp** *as-number* command and **ipv6 eigrp** *as-number* command on the interface.

To set an explicit router ID, use the **show ipv6 eigrp** command to identify the configured router IDs, and then use the **eigrp router-id** *ip-address* command.

As with EIGRP IPv4, you can use EIGRPv6 to specify your EIGRP IPv4 interfaces and to select a subset of those as passive interfaces. Use the **passive-interface default** command to make all interfaces passive, and then use the **no passive-interface** command on selected interfaces to make them active. You do not need to configure EIGRP IPv6 on a passive interface.

For more configuration procedures, see the "Implementing EIGRP for IPv6" chapter, in the *Cisco IOS IPv6 Configuration Guide*.

## <span id="page-24-1"></span>**Configuring BGP for IPv6**

When configuring multiprotocol BGP extensions for IPv6, you must create the BGP routing process, configure peering relationships, and customize BGP for your particular network. Note that BGP functions the same in IPv6 as in IPv4. Before configuring the router to run BGP for IPv6, you must use the **ipv6 unicast-routing** command to globally enable IPv6 routing.

Beginning in privileged EXEC mode, follow these steps to configure IPv6 BGP:

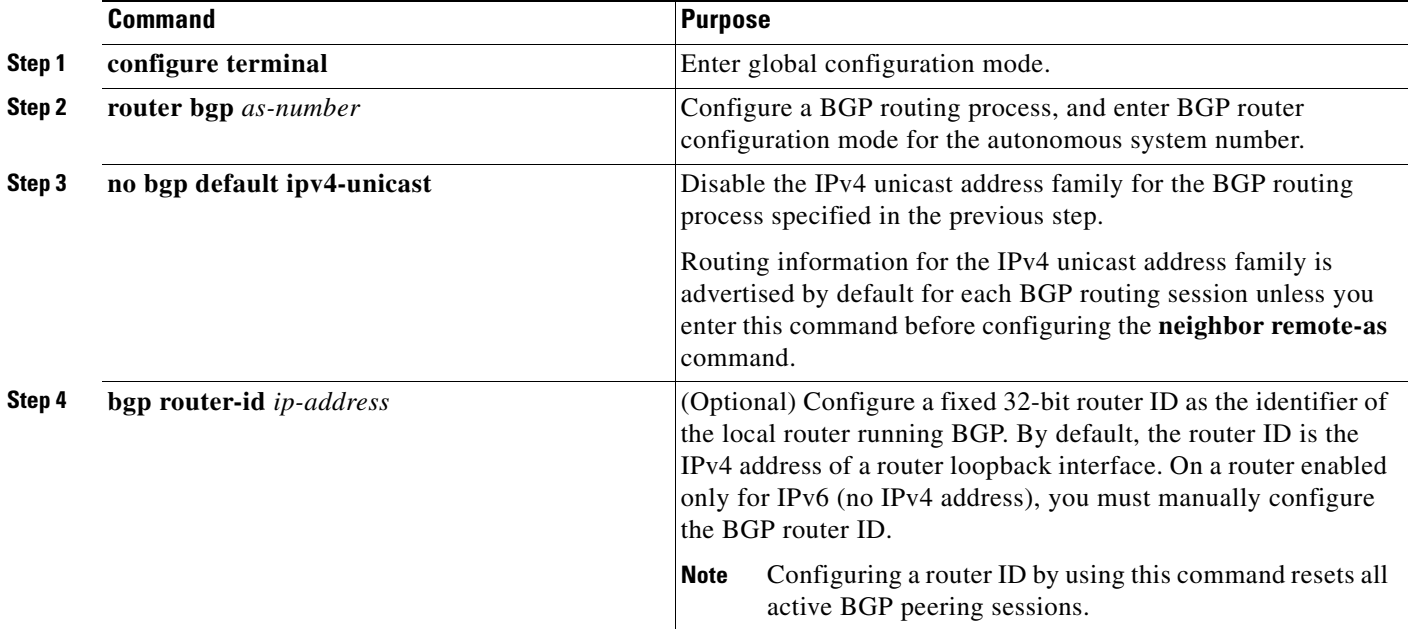

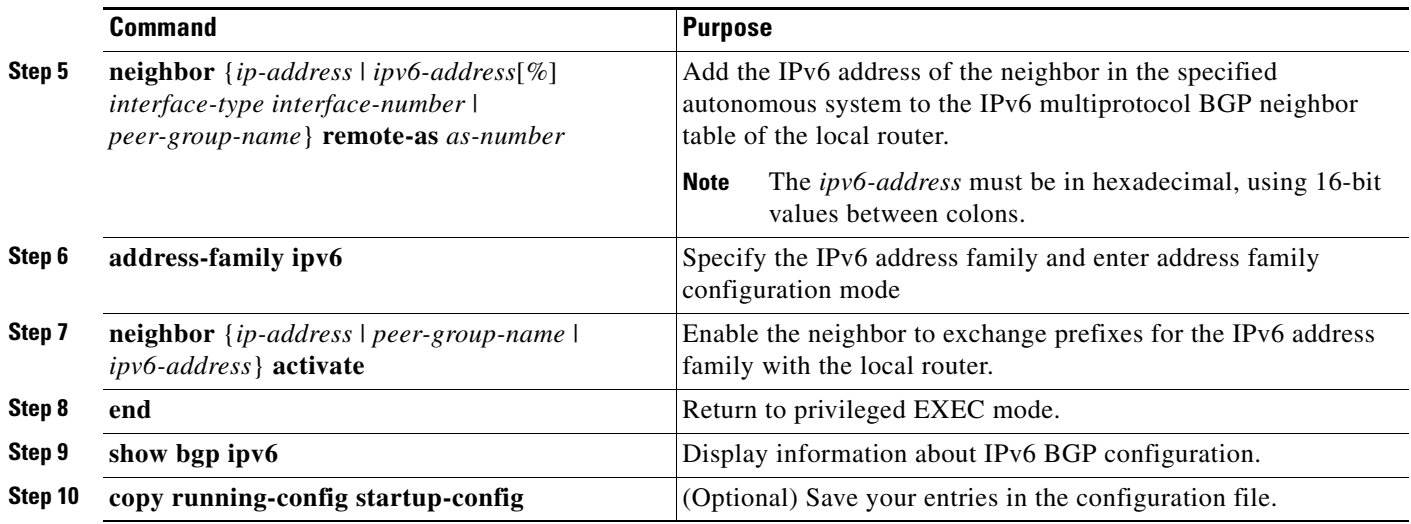

For more configuration procedures, see the "Implementing Multiprotocol BGP for IPv6" chapter in the *Cisco IOS IPv6 Configuration Guide* on Cisco.com.

[http://www.cisco.com/en/US/docs/ios/ipv6/configuration/guide/12\\_4/ipv6\\_12\\_4\\_book.html](http://www.cisco.com/en/US/docs/ios/ipv6/configuration/guide/12_4/ipv6_12_4_book.html)

The switch does not support multicast IPv6 BGP, nonstop forwarding (NSF) for IPv6 BGP, 6PE multipath (EoMPLS), or IPv6 VRF.

## <span id="page-25-0"></span>**Configuring Multi-Protocol VRF for IPv6**

To support IPv6 VRF-Lite, the switch must be running either the IPv4-and-IPv6 default SDM template or the IPv4-and-IPv6 routing template.

**Note** Because some IPv6 indirect routes can use more than one TCAM entry, the total number of supported indirect routes might be less than that shown in the template. If the limit of TCAM entries for IPv6 routes is exceeded, an error message is generated.

Configuring VRF-Lite includes these steps:

**•** Configure IPv6 VRFs.

Enter the **vrf definition** *vrf-name* global configuration command to enter VRF configuration mode and to configure the VRF.

**•** Associate interfaces (for customer VPNs and PE devices) to the defined VRFs.

In interface configuration mode, enter the **vrf forwarding** *vrf-name* command to bind the VRF to the interface.

**•** Populate the VRF with static routes or eBGP routes.

For complete information about the commands in this section, see the *Cisco IOS IPv6 Command Reference* at:

[http://www.cisco.com/en/US/docs/ios/ipv6/command/reference/ipv6\\_book.html](http://www.cisco.com/en/US/docs/ios/ipv6/command/reference/ipv6_book.html)

The IPv4 Multi-VRF-Lite commands apply only to IPv4 traffic. The IPv6 VRF-Lite commands work with both IPv6 and IPv4 VRF. You can use the same VRF name for IPv4 and IPv6 traffic. If you anticipate the need to add IPv6 traffic to your existing network, you can migrate your IPv4 VRFs to allow IPv6traffic by using the **vrf upgrade-cli multi-af-mode** {**common-policies** | **non-common policies**} [**vrf** *vrf-name*] global configuration command and configuring IPv6 address families.

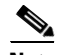

**Note** Although you can continue to use the IPv4-specific commands to configure IPv4 VRFs, using the IPv6 commands allows you to configure both IPv4 and IPv6 VRFs. We recommend that you use the IPv6 commands to facilitate future compatibility.

Beginning in privileged EXEC mode, follow these steps to configure one or more IPv6 VRFs.

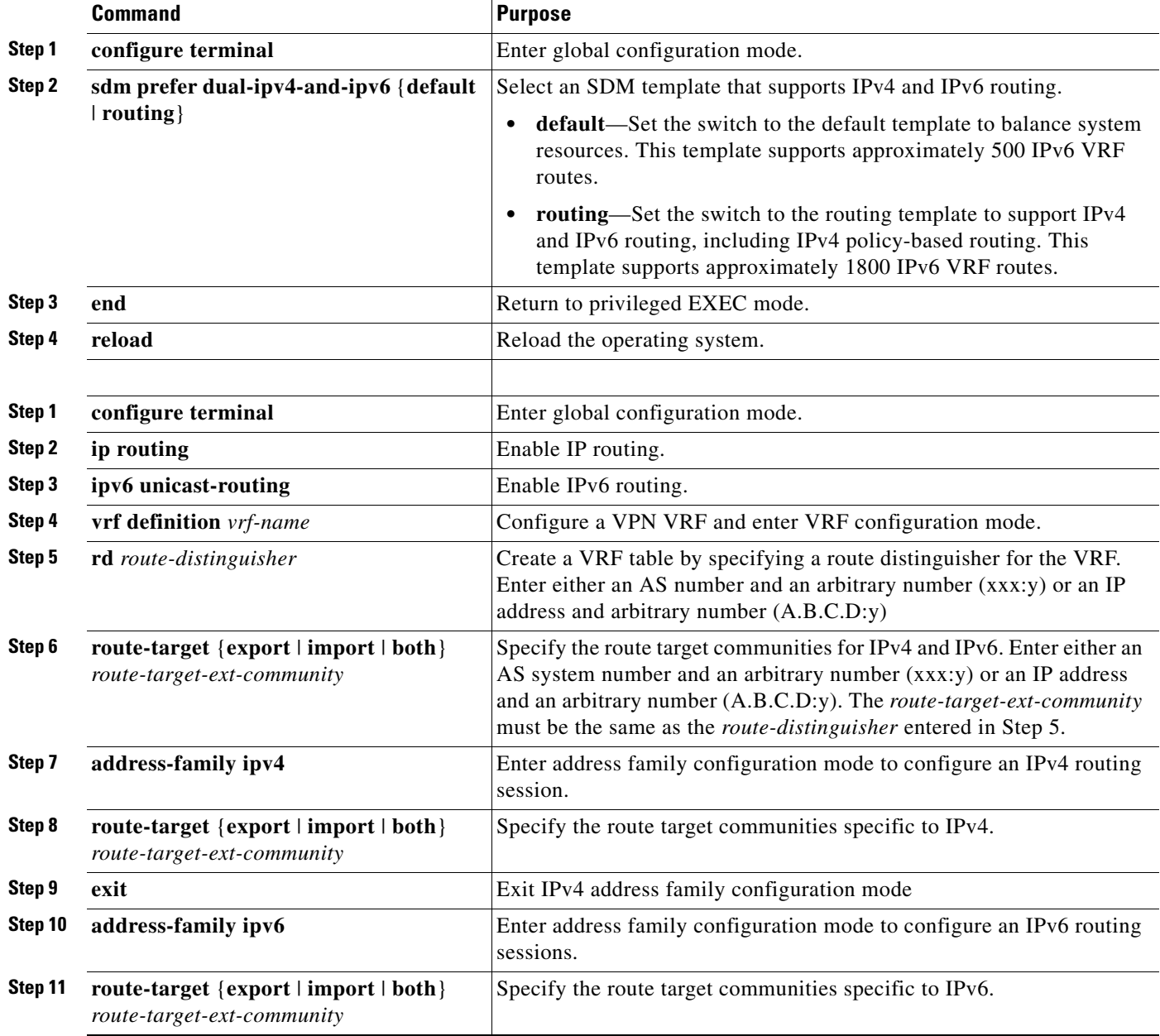

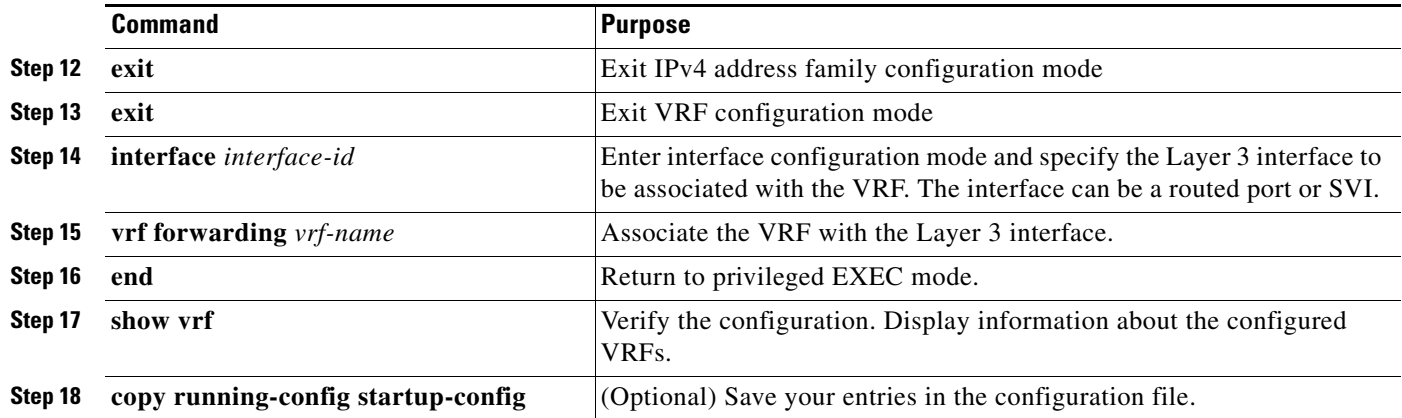

Use the **no vrf definition** *vrf-name* global configuration command to delete a VRF and to remove all interfaces from it. Use the **no vrf forwarding** interface configuration command to remove an interface from the VRF.

This example shows the steps required for configuring IPv6 VRF Lite. It requires that the IPv4 and IPv6 default or routing template be configured.

Enable IPv6 VRF Lite:

```
Switch(config)# ip routing
Switch(config)# ipv6 unicast-routing
Switch(config)# vrf definition abc
Switch(config-vrf)# rd 100:2
Switch(config-vrf)# address-family ipv4
Switch(config-vrf-af)# exit
Switch(config-vrf)# address-family ipv6
Switch(config-vrf-af)# exit
Switch(config-vrf)# exit
```
Associate the VRF with a routed interface:

```
Switch(config)# interface gigabitethernet0/1
Switch(config-if)# vrf forwarding abc
Switch(config-if)# no switchport
Switch(config-if)# no ip address
Switch(config-if)# ipv6 address 2000::1/64
Switch(config-if)# exit
```
Associate the VRF with an SVI interface:

```
Switch(config)# vlan 200
Switch(config-vlan)# exit
Switch(config)# interface vlan 200
Switch(config-if)# vrf forwarding abc
Switch(config-if)# no ip address
Switch(config-if)# ipv6 address 2000::1/64
Switch(config-if)# exit
Switch(config)# interface gigabitethernet0/2
Switch(config-if)# switchport trunk allowed vlan 200
Switch(config-if)# switchport mode trunk
Switch(config-if)# exit
```
Enable BGP routing protocol for IPv6 VRF Lite:

```
Switch(config)# router bgp 1 
Switch(config-router)# bgp router-id 1.1.1.1 
Switch(config-router)# address-family ipv6 vrf ABC 
Switch(config-router-af)# redistribute connected
```

```
Switch(config-router-af)# neighbor 2000::2 remote-as 1
Switch(config-router-af)# neighbor 2000::2 activate
Switch(config-router-af)# exit 
Switch(config-router)# exit
Switch(config)# ipv6 route vrf ABC 4000::/64 5000::1
```
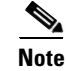

**Note** The last command configures a static route pointing to the customer router.

Verify connectivity:

```
Switch# ping vrf abc 2000::2
Switch# telnet 2222::2 /vrf abc
Switch# traceroute vrf abc2222::2
```
# <span id="page-28-0"></span>**Displaying IPv6**

For complete syntax and usage information on these commands, see the Cisco IOS command reference publications.

| <b>Command</b>                   | <b>Purpose</b>                                          |
|----------------------------------|---------------------------------------------------------|
| show bgp ipv6                    | Display BGP IPv6 configuration and routing tables.      |
| show ipv6 access-list            | Display a summary of access lists.                      |
| show ipv6 cef                    | Display Cisco Express Forwarding for IPv6.              |
| show ipv6 interface interface-id | Display IPv6 interface status and configuration.        |
| show ipv6 mtu                    | Display IPv6 MTU per destination cache.                 |
| show ipv6 neighbors              | Display IPv6 neighbor cache entries.                    |
| show ipv6 ospf                   | Display IPv6 OSPF information.                          |
| show ipv6 prefix-list            | Display a list of IPv6 prefix lists.                    |
| show ipv6 protocols              | Display IPv6 routing protocols on the switch.           |
| show ipv6 rip                    | Display IPv6 RIP routing protocol status.               |
| show ipv6 route                  | Display the IPv6 route table entries.                   |
| show ipv6 routers                | Display the local IPv6 routers.                         |
| show ipv6 static                 | Display IPv6 static routes.                             |
| show ipv6 traffic                | Display IPv6 traffic statistics.                        |
| show yrf                         | Display information about VRF configured on the switch. |

*Table 37-2 Commands for Monitoring IPv6*

#### *Table 37-3 Commands for Displaying EIGRP IPv6 Information*

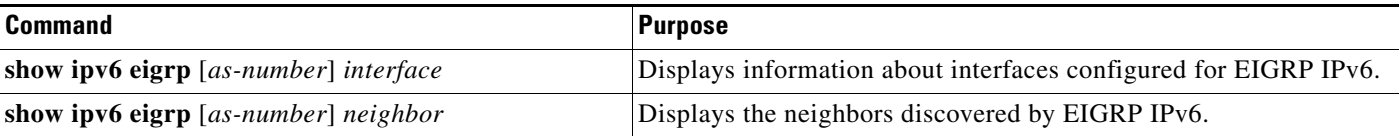

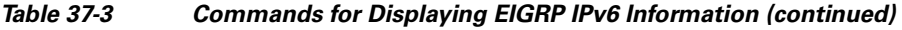

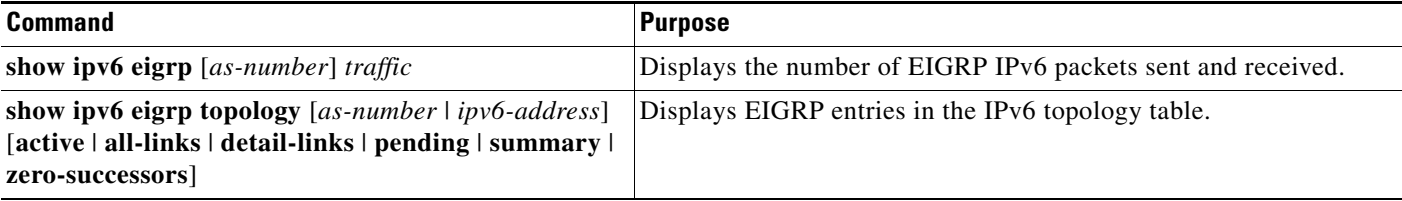

#### *Table 37-4 Commands for Displaying IPv4 and IPv6 Address Types*

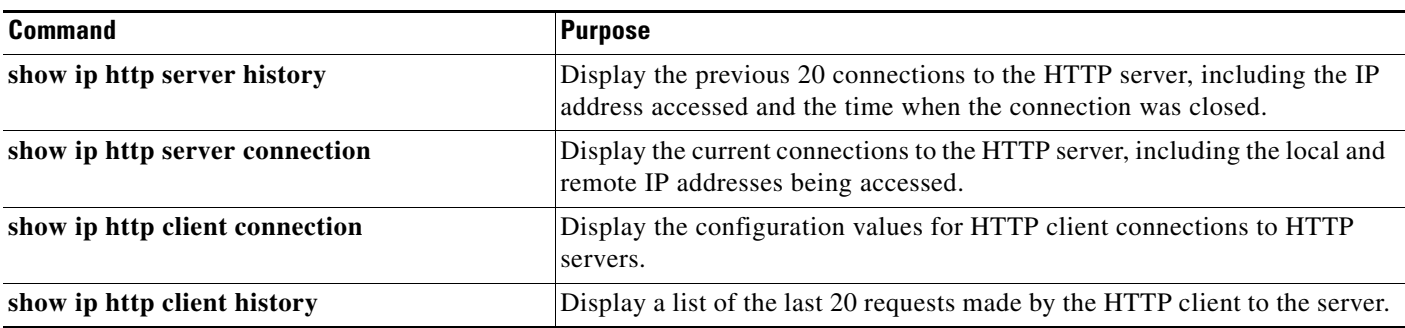

This is an example of the output from the **show ipv6 interface** privileged EXEC command:

```
Switch# show ipv6 interface
Vlan1 is up, line protocol is up
  IPv6 is enabled, link-local address is FE80::20B:46FF:FE2F:D940
  Global unicast address(es):
     3FFE:C000:0:1:20B:46FF:FE2F:D940, subnet is 3FFE:C000:0:1::/64 [EUI]
  Joined group address(es):
    FF02::1
     FF02::2
     FF02::1:FF2F:D940
  MTU is 1500 bytes
   ICMP error messages limited to one every 100 milliseconds
  ICMP redirects are enabled
  ND DAD is enabled, number of DAD attempts: 1
  ND reachable time is 30000 milliseconds
  ND advertised reachable time is 0 milliseconds
  ND advertised retransmit interval is 0 milliseconds
  ND router advertisements are sent every 200 seconds
   ND router advertisements live for 1800 seconds
<output truncated>
```
This is an example of the output from the **show ipv6 cef** privileged EXEC command:

```
Switch# show ipv6 cef
::/0
  nexthop 3FFE:C000:0:7::777 Vlan7
3FFE:C000:0:1::/64
  attached to Vlan1
3FFE:C000:0:1:20B:46FF:FE2F:D940/128
  receive
3FFE:C000:0:7::/64
  attached to Vlan7
3FFE:C000:0:7::777/128
  attached to Vlan7
3FFE:C000:0:7:20B:46FF:FE2F:D97F/128
  receive
```

```
3FFE:C000:111:1::/64
  attached to FastEthernet1/0/11
3FFE:C000:111:1:20B:46FF:FE2F:D945/128
  receive
3FFE:C000:168:1::/64
  attached to FastEthernet2/0/43
3FFE:C000:168:1:20B:46FF:FE2F:D94B/128
  receive
3FFE:C000:16A:1::/64
  attached to Loopback10
3FFE:C000:16A:1:20B:46FF:FE2F:D900/128
  receive
<output truncated>
```
This is an example of the output from the **show ipv6 protocols** privileged EXEC command:

```
Switch# show ipv6 protocols
IPv6 Routing Protocol is "connected"
IPv6 Routing Protocol is "static"
IPv6 Routing Protocol is "rip fer"
   Interfaces:
     Vlan6
    GigabitEthernet1/1/1
    GigabitEthernet1/1/2
Redistribution:
     None
```
This is an example of the output from the **show ipv6 rip** privileged EXEC command:

```
Switch# show ipv6 rip
RIP process "fer", port 521, multicast-group FF02::9, pid 190
     Administrative distance is 120. Maximum paths is 16
      Updates every 30 seconds, expire after 180
      Holddown lasts 0 seconds, garbage collect after 120
      Split horizon is on; poison reverse is off
      Default routes are not generated
      Periodic updates 9040, trigger updates 60
```

```
 Interfaces:
     Vlan6
     FastEthernet2/0/4
     FastEthernet2/0/11
     FastEthernet1/0/12
Redistribution:
     None
```
This is an example of the output from the **show ipv6 static** privileged EXEC command:

```
Switch# show ipv6 static
IPv6 Static routes
Code: * - installed in RIB
* ::/0 via nexthop 3FFE:C000:0:7::777, distance 1
```
This is an example of the output from the **show ipv6 neighbor** privileged EXEC command:

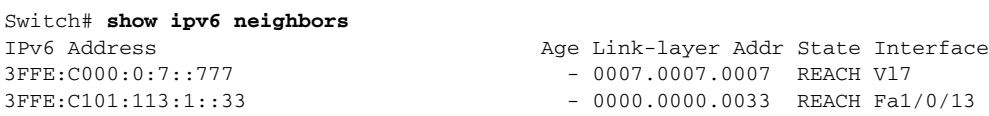

This is an example of the output from the **show ipv6 route** privileged EXEC command:

```
Switch# show ipv6 route
IPv6 Routing Table - Default - 1 entries
```

```
Codes: C - Connected, L - Local, S - Static, U - Per-user Static route
L FF00::/8 [0/0]
      via Null0, receive
This is an example of the output from the show ipv6 traffic privileged EXEC command.
Switch# show ipv6 traffic
IPv6 statistics:
   Rcvd: 1 total, 1 local destination
          0 source-routed, 0 truncated
          0 format errors, 0 hop count exceeded
          0 bad header, 0 unknown option, 0 bad source
          0 unknown protocol, 0 not a router
          0 fragments, 0 total reassembled
          0 reassembly timeouts, 0 reassembly failures
   Sent: 36861 generated, 0 forwarded
          0 fragmented into 0 fragments, 0 failed
          0 encapsulation failed, 0 no route, 0 too big
          0 RPF drops, 0 RPF suppressed drops
   Mcast: 1 received, 36861 sent
ICMP statistics:
   Rcvd: 1 input, 0 checksum errors, 0 too short
         0 unknown info type, 0 unknown error type
         unreach: 0 routing, 0 admin, 0 neighbor, 0 address, 0 port
         parameter: 0 error, 0 header, 0 option
         0 hopcount expired, 0 reassembly timeout,0 too big
         0 echo request, 0 echo reply
         0 group query, 0 group report, 0 group reduce
         1 router solicit, 0 router advert, 0 redirects
         0 neighbor solicit, 0 neighbor advert
   Sent: 10112 output, 0 rate-limited
         unreach: 0 routing, 0 admin, 0 neighbor, 0 address, 0 port
         parameter: 0 error, 0 header, 0 option
         0 hopcount expired, 0 reassembly timeout,0 too big
         0 echo request, 0 echo reply
         0 group query, 0 group report, 0 group reduce
         0 router solicit, 9944 router advert, 0 redirects
         84 neighbor solicit, 84 neighbor advert
UDP statistics:
   Rcvd: 0 input, 0 checksum errors, 0 length errors
         0 no port, 0 dropped
   Sent: 26749 output
TCP statistics:
   Rcvd: 0 input, 0 checksum errors
   Sent: 0 output, 0 retransmitted
```
This is an example of the output from the **show vrf** privileged EXEC command showing IPv4 and IPv6 VRFs:

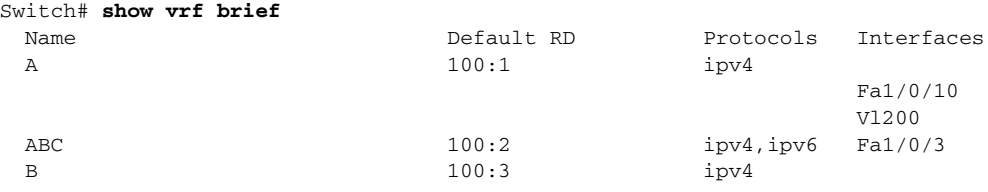